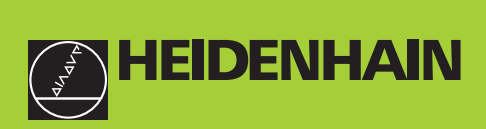

# **Manuel d'utilisation**

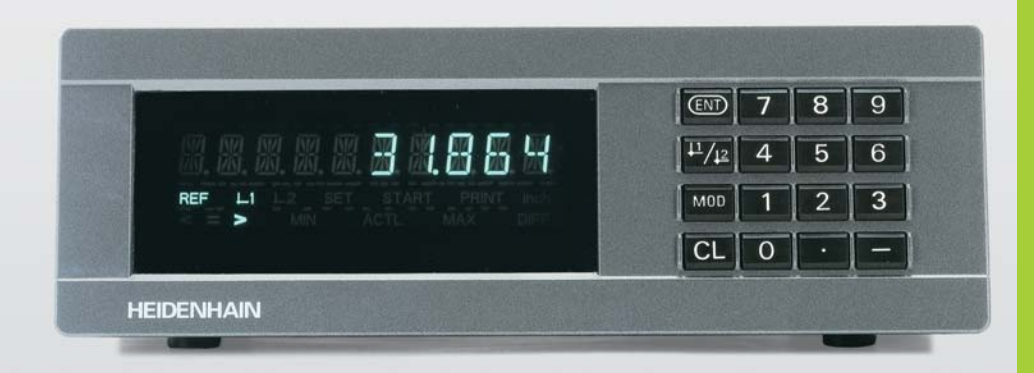

# **ND 281B**

# **Visualisation de cotes**

Français (fr) 

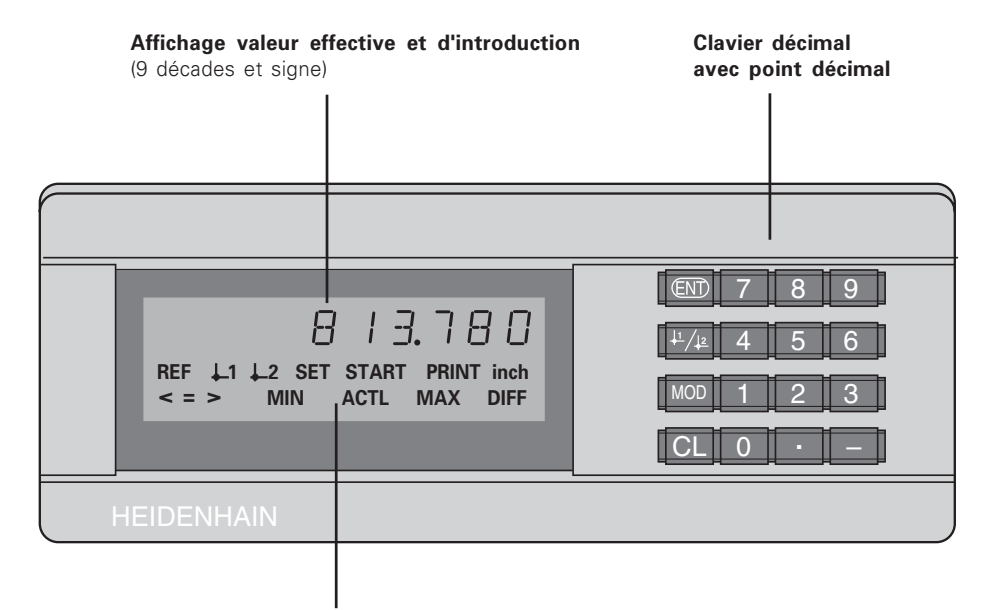

Affichage d'état avec champs clairs

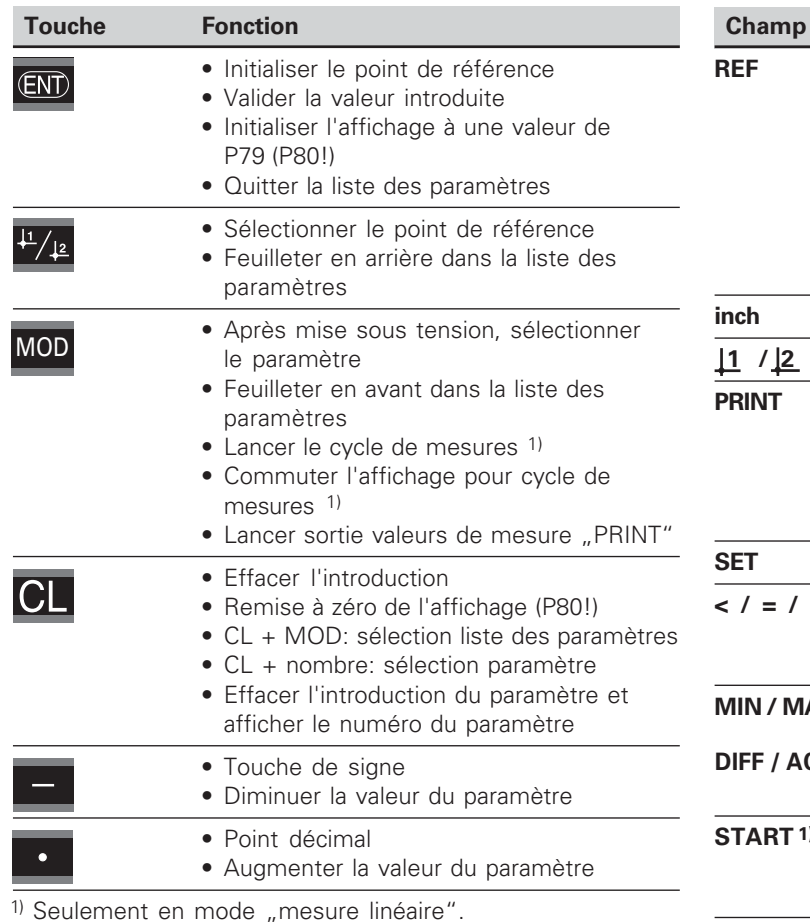

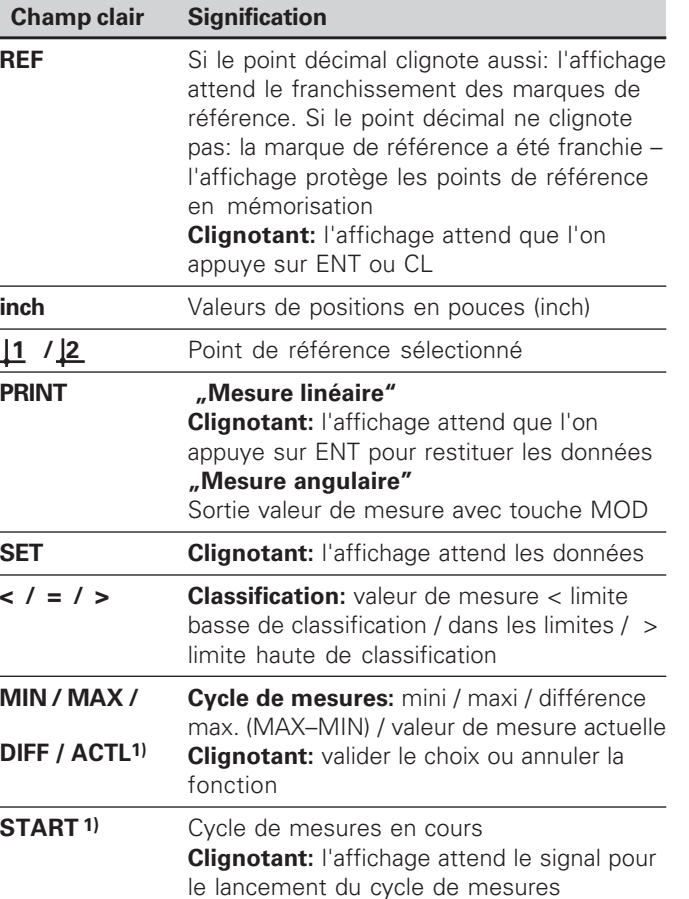

# ntenu de la <u>م</u> urniture

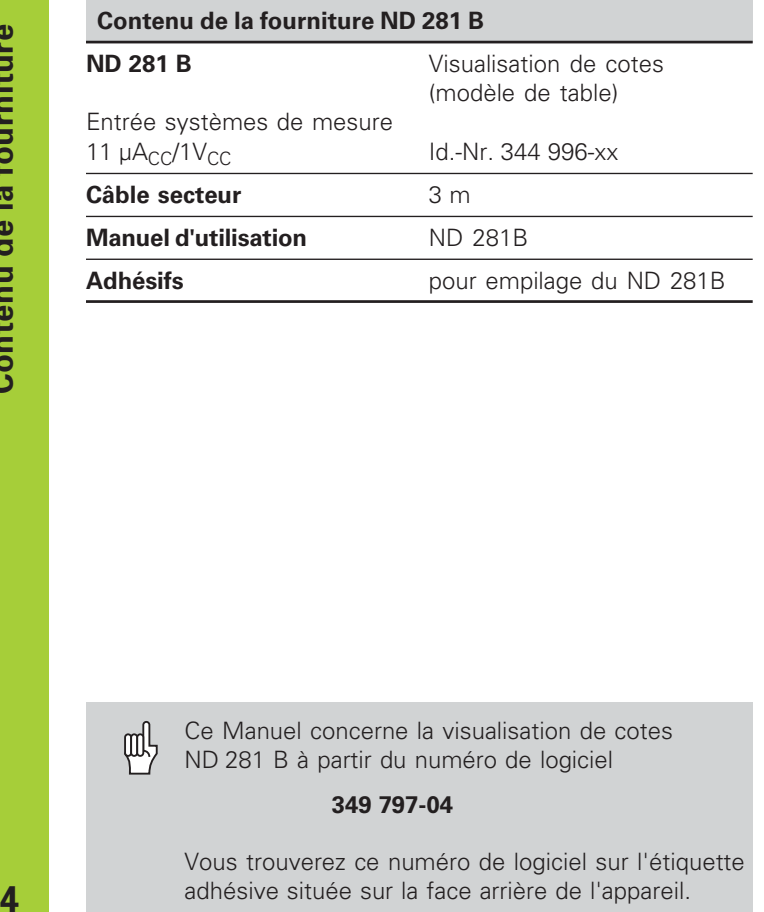

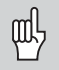

Ce Manuel concerne la visualisation de cotes ND 281 B à partir du numéro de logiciel

## **349 797-04**

Vous trouverez ce numéro de logiciel sur l'étiquette adhésive située sur la face arrière de l'appareil.

# mma <u>eء"</u>

## **Sommaire**

## **Travail avec la visualisation de cotes Mise en route, données techniques**

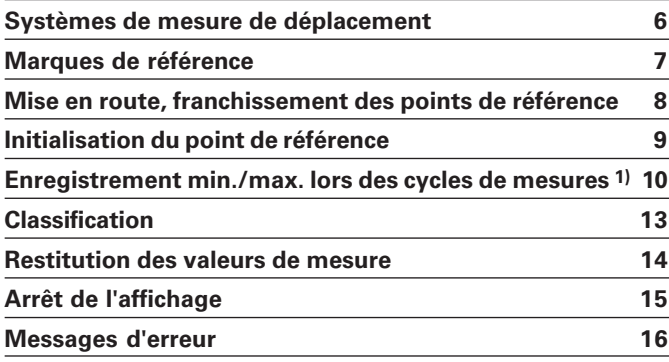

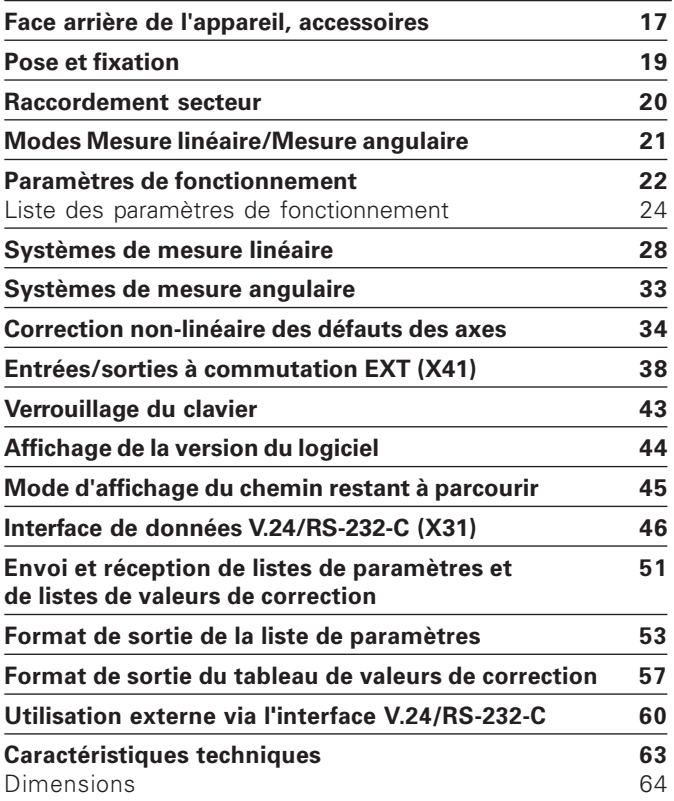

## <span id="page-5-0"></span>**Systèmes de mesure de déplacement**

La visualisation de cotes ND 281 B est destinée au raccordement de systèmes de mesure linéaire ou angulaire photo-électrique générant des signaux sinusoïdaux: de préférence au raccordement des **palpeurs de mesure MT** de HEIDENHAIN.

Pour la livraison, HEIDENHAIN configure la visualisation de cotes sur le mode "affichage pour mesure linéaire".

Vous pouvez commuter entre les modes "affichage pour mesure linéaire/mesure angulaire" en utilisant le code **41 52 63** (cf. "Mode Mesure linéaire/Mesure angulaire").

La face arrière de la visualisation de cotes comporte deux embases destinées au raccordement des systèmes de mesure: X1 pour les systèmes de mesure délivrant des signaux de courant sinusoïdaux  $11\mu A_{CC}$  et X2 pour les signaux de tension sinusoïdaux  $1V_{CC}$ .

Pour la livraison, HEIDENHAIN active le raccordement X1 correspondant aux signaux de courant sinusoïdaux  $11\mu A_{CC}$ . Le paramètre P02 vous permet d'activer l'entrée pour le système de mesure que vous désirez utiliser (cf. "Paramètres de fonctionnement").

## <span id="page-6-0"></span>**Marques de référence**

Les palpeurs de mesure MT possèdent **une** marque de référence.

D'autres systèmes de mesure linéaire ou angulaire photoélectrique peuvent également comporter une ou plusieurs marques de référence – ..à distances codées" notamment.

Lors d'une coupure de courant, la relation entre la position du système de mesure et la position affichée est perdue. Grâce aux marques de référence des systèmes de mesure de déplacement et à l'automatisme REF de la visualisation de cotes, vous pouvez rétablir sans problème cette relation après la remise sous tension.

Lors du franchissement des marques de référence, un signal est émis, désignant cette position sur la règle comme point de référence. La visualisation de cotes rétablit simultanément les relations entre la position du système de mesure et les valeurs d'affichage que vous avez définies précédemment.

Grâce aux marques **à distances codées**, il vous suffit pour cela d'effectuer avec les systèmes de mesure linéaire un déplacement max. de 20 mm (pour une période de division de 20 µm), et de 10° ou 20° selon la version du système de mesure angulaire utilisé.

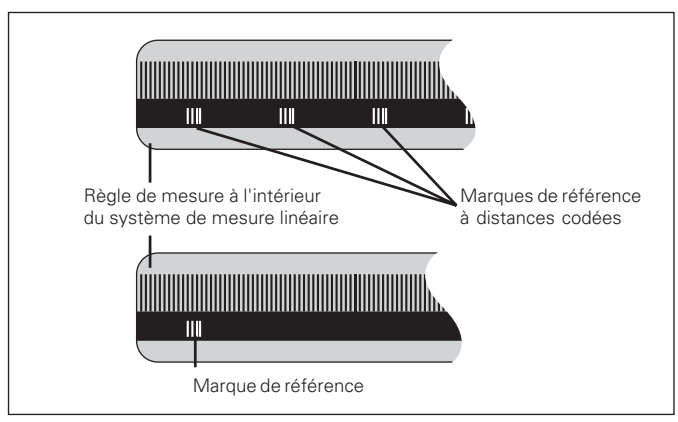

Marques de référence sur les systèmes de mesure linéaire

#### <span id="page-7-0"></span>**Mise en route, franchissement des points de référence**

#### $0 \geq 1$ **Mise en route de l'affichage.** (commutateur sur la face arrière). • Pendant deux secondes, l'affichage indique **ND 281 B**. • L'affichage indique  $\text{ENT}$  ... CL <sup>1)</sup>. • Le champ clair REF clignote.

 **ENT...CL**

 $(EN)$ 

**Commuter sur l'exploitation des marques de référence.**

- L'affichage indique la dernière valeur affectée à la position des marques de référence.
- Le champ clair REF clignote.
- Le point décimal clignote. **5 , 6 9 7**

⇕

**Franchir le point de référence.**

Se déplacer jusqu'à ce que l'affichage compte et que le point décimal ne clignote plus. La visualisation est prête.

Pour les opérations d'automatisation, il est possible d'annuler le franchissement des marques de référence et l'affichage ENT ... CL à l'aide du paramètre P82.

## **Mode REF**

Lors les marques de référence ont été franchies, la visualisation est en mode REF: elle protège en mémorisation la dernière relation définie entre la position du palpeur et la valeur d'affichage.

1) Si vous **ne** désirez **pas** franchir les marques de référence, appuyez sur la touche CL. Dans ce cas, la relation entre la position du palpeur et la valeur d'affichage est perdue en cas de coupure de courant ou de mise hors tension.

## <span id="page-8-0"></span>**Initialisation du point de référence**

En initialisant un point de référence, vous affectez à une position connue la valeur d'affichage correspondante. Avec les visualisations de cotes de la série ND 200, il vous est possible de définir deux points de référence différents. Vous initialisez le point de référence par

- introduction d'une valeur numérique ou
- prise en compte d'une valeur dans un paramètre de fonctionnement (cf. P79, P86) ou
- un signal externe.

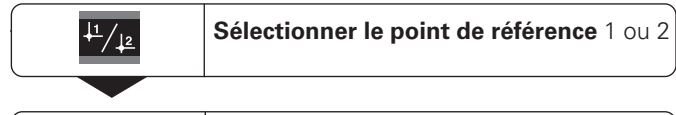

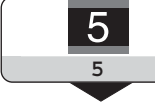

**Introduire une valeur numérique**, par ex. 5. SET clignote

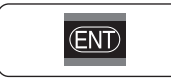

**Valider la valeur numérique** introduite.

Vous pouvez aisément commuter entre les deux points de référence. Utilisez le point de référence 2 si vous désirez, par exemple, travailler en valeurs incrémentales.

Lorsque vous retournez au point de référence 1, la visualisation de cotes affiche à nouveau la position effective du système de mesure.

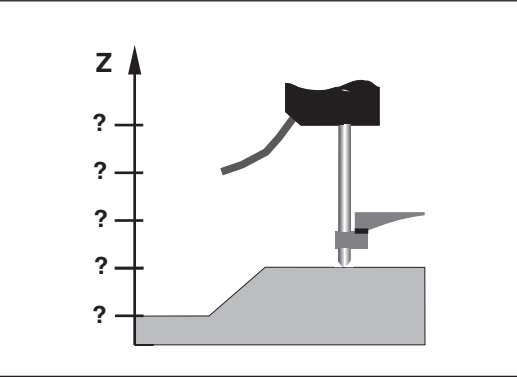

Sans initialisation du point de référence: il n'y a pas de relation connue entre la position et la valeur de mesure

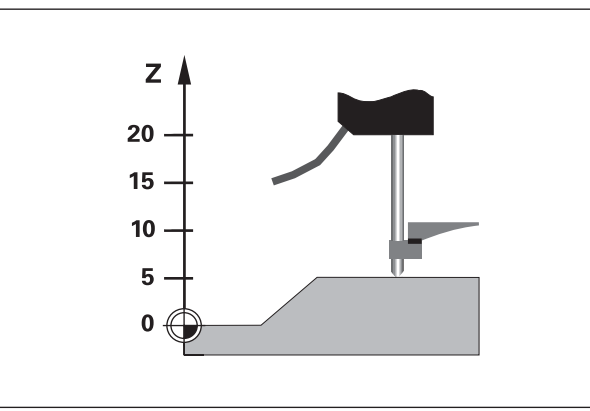

Relation entre les positions et valeurs de mesure après initialisation du point de référence

## <span id="page-9-0"></span>**Enregistrement min./max. lors des cycles de mesures1)**

Une fois le cycle de mesures lancé, la visualisation enregistre la première valeur de mesure pour les valeurs min. et max. Toutes les 0,55 ms, la visualisation compare la valeur actuelle au contenu de la mémoire: Elle mémorise une nouvelle valeur de mesure lorsque celle-ci est supérieure à la valeur max. ou inférieure à la valeur min. en mémoire. Partant des valeurs MIN et MAX actuelles, la visualisation calcule et mémorise simultanément la différence DIFF.

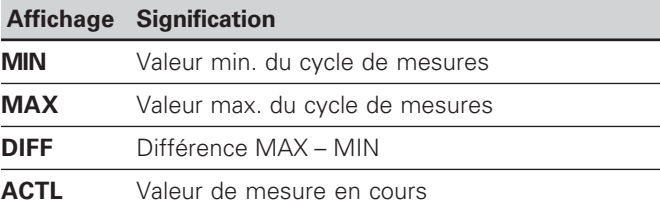

### **Lancer le cycle de mesures et sélectionner l'affichage**

Au choix, vous pouvez lancer le cycle de mesures à l'aide de la touche MOD et sélectionner l'affichage désiré – tel que décrit aux pages suivantes – ou bien de manière externe, à partir des **entrées à commutation du raccordement Sub-D EXT** (cf. "Entrées/sorties à commutation EXT (X41)"). Au lancement d'un cycle de mesures, les mémoires internes MIN/MAX/DIFF sont effacées.

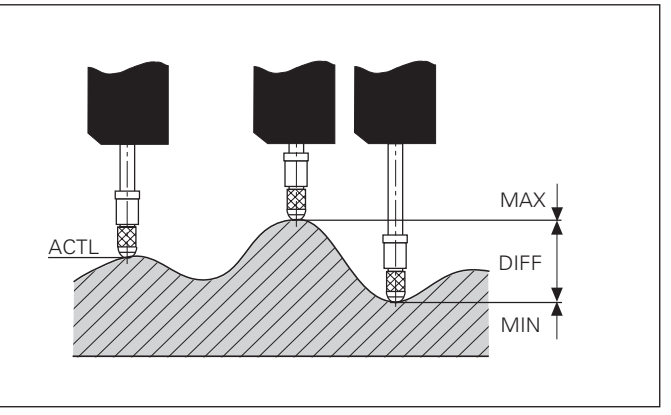

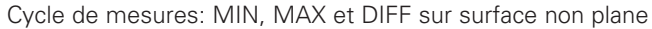

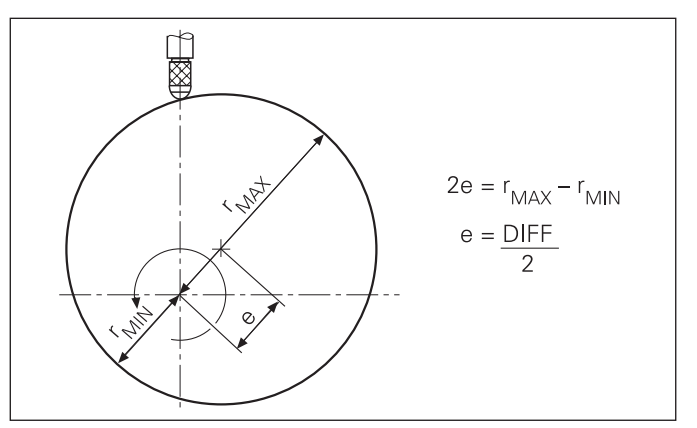

## **Commuter l'affichage entre MIN, MAX, DIFF et ACTL**

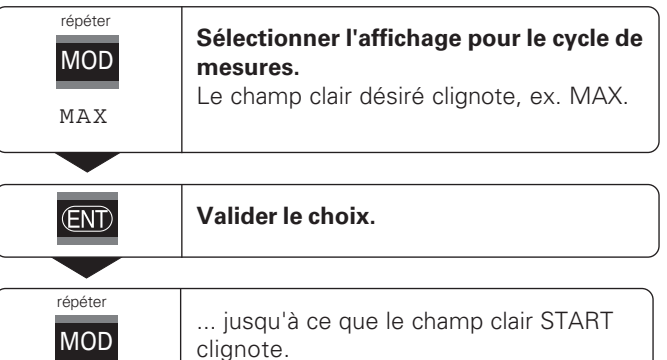

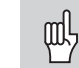

Lorsque l'entrée à commutation permettant la commande externe d'un cycle de mesures est active (plot 6 du raccordement Sub-D EXT), vous **ne** pouvez **pas** commuter l'affichage comme ici!

Vous pouvez également sélectionner l'affichage avec le paramètre P21 (cf. "Paramètres de fonctionnement").

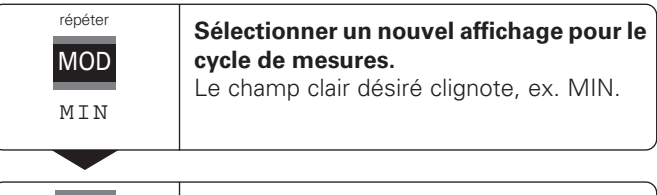

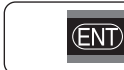

```
Valider la modification.
```
L'affichage indique maintenant la plus petite valeur du cycle de mesures en cours.

## **Pré-sélectionner le champ clair**

START

**ENT** 

La touche MOD vous permet de lancer le cycle de mesures et de sélectionner l'affichage à partir des champs clairs.

**Lancer le cycle de mesures.**

A l'aide du paramètre **P86**, vous définissez le champ clair qui sera affiché en tout premier lieu par la visualisation après pression sur la touche MOD.

## **Relancer un cycle de mesures**

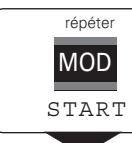

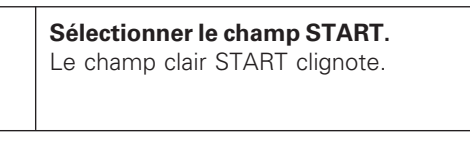

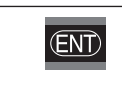

**Lancer le nouveau cycle de mesures.**

## **Achever le cycle de mesures**

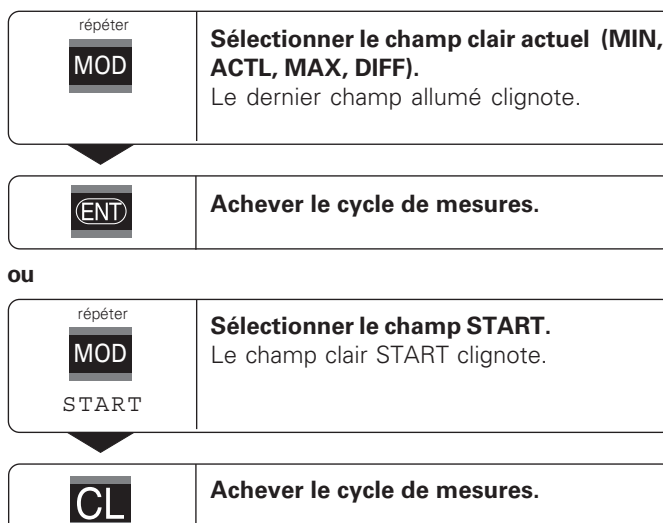

# <u>යි</u> ssifica tion

## <span id="page-12-0"></span>**Classification**

En mode classification, la visualisation compare la valeur affichée à une "limite" haute et une "limite" basse de "classification". Vous activez ou désactivez le mode classification à l'aide du paramètre de fonctionnement **P17**.

## **Introduire les limites de classification**

Vous introduisez les limites de classification dans les paramètres **P18** et **P19** (cf. "Paramètres de fonctionnement").

## **Signaux de classification**

Les champs clairs et les sorties à commutation de la sortie Sub-D EXT (cf. X41) permettent de classifier la valeur affichée.

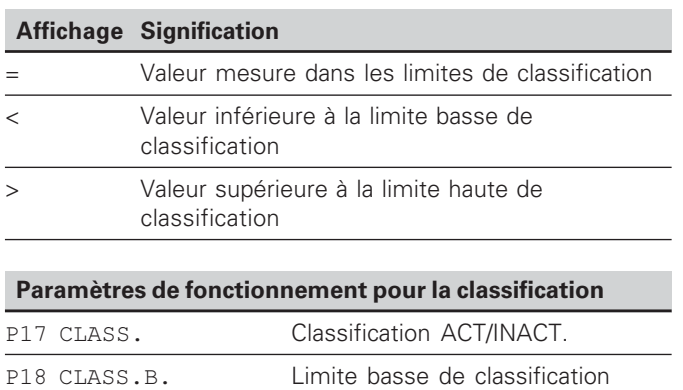

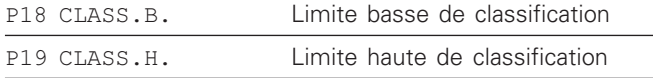

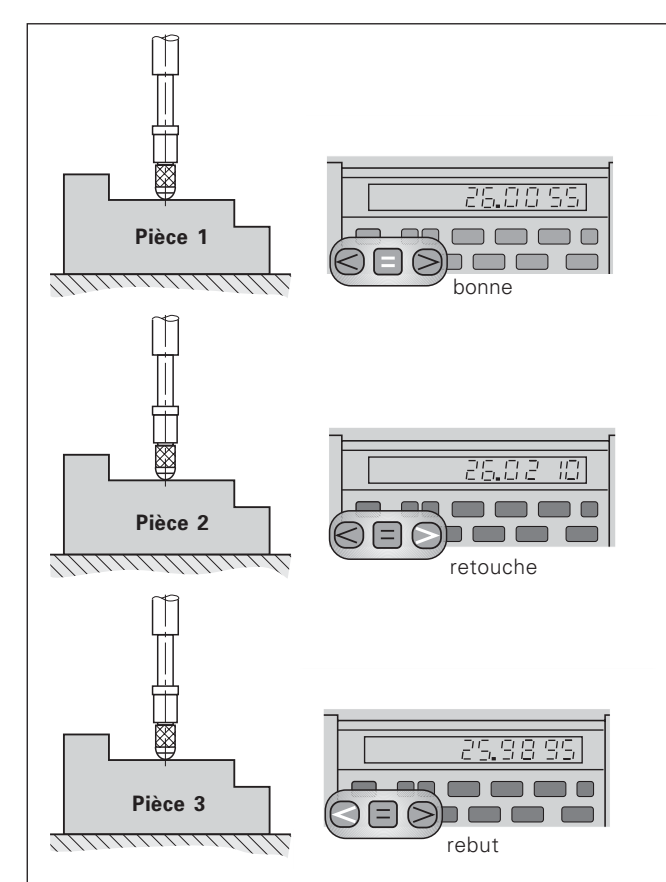

Exemple: Limite haute de classification =  $26,02$  mm Limite basse de classification =  $26.00$  mm

## <span id="page-13-0"></span>**Restitution des valeurs de mesure**

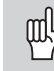

Les informations techniques concernant l'interface V.24/RS-232-C (X31), le format des données, etc. sont fournies au chapitre "Interface de données V.24/RS-232-C (X31)".

Les valeurs de mesure peuvent être transmises à une imprimante ou à un PC par l'intermédiaire de l'interface de données V.24/RS-232-C (X31).

Il existe trois possibilités pour lancer la sortie des valeurs de mesure:

## En mode **"Mesure linéaire"**:

Appuyez sur la touche MOD jusqu'à ce que le champ clair PRINT clignote et lancez la sortie des valeurs de mesure avec la touche ENT.

#### **En mode "Mesure angulaire":**

Appuyez sur la touche MOD (cette possibilité peut être verrouillée à l'aide du paramètre de fonctionnement 86).

#### **ou**

 introduisez l'instruction STX (Ctrl B) par l'entrée RXDde l'interface de données V.24/RS-232-C (X31).

#### **ou**

 introduisez un signal pour la sortie des valeurs de mesure (impulsion ou contact) sur le raccordement Sub-D EXT (X41).

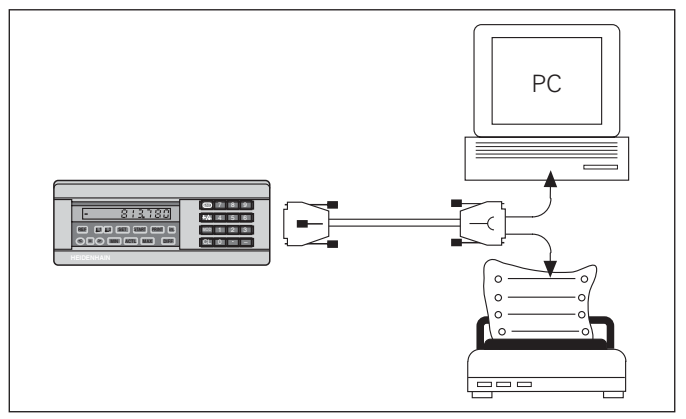

Une imprimante ou un PC peuvent être raccordés sur l'interface de données V.24/RS-232-C (X31)

## <span id="page-14-0"></span>**Arrêt de l'affichage**

Grâce à l'instruction de mémorisation, l'affichage peut être stoppé aussi longtemps qu'on le désire. Le compteur interne poursuit alors son activité.

Le paramètre P23 définit les modalités d'"arrêt de l'affichage" et offre trois possibilités:

- **Affichage simultané**  pas d'arrêt de l'affichage; la valeur d'affichage correspond à la valeur de mesure actuelle.
- **Arrêt de l'affichage** l'affichage est stoppé; chaque signal de mémorisation actualise l'affichage à la nouvelle valeur de mesure – l'affichage **ne** défile **pas** en continu.
- **Arrêt de l'affichage/affichage simultané**  l'affichage est "gelé" pendant toute la durée du signal de mémorisation; après le signal, l'affichage indique à nouveau en continu les valeurs de mesure actuelles.

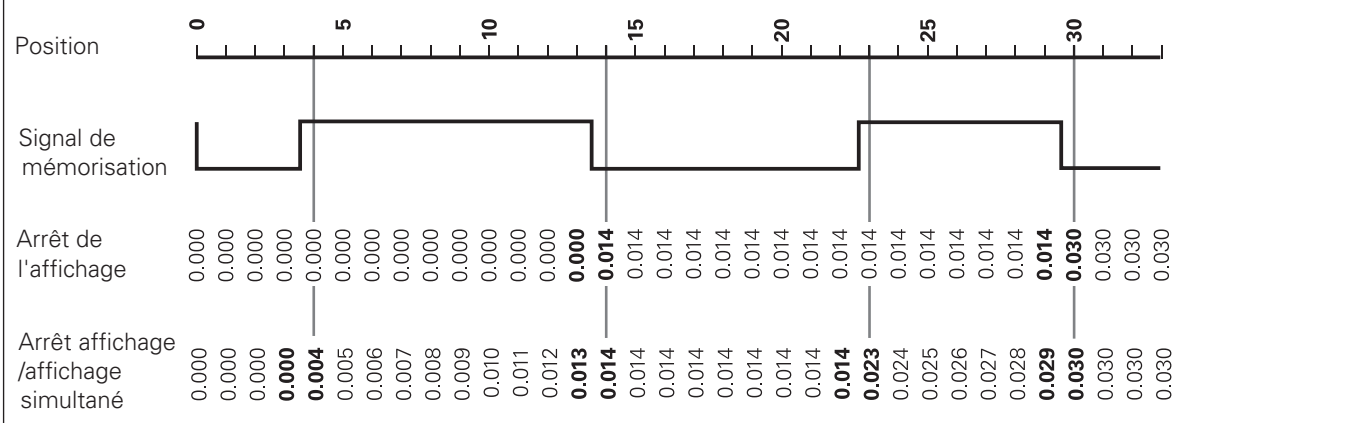

## <span id="page-15-0"></span>Messages d'erreur

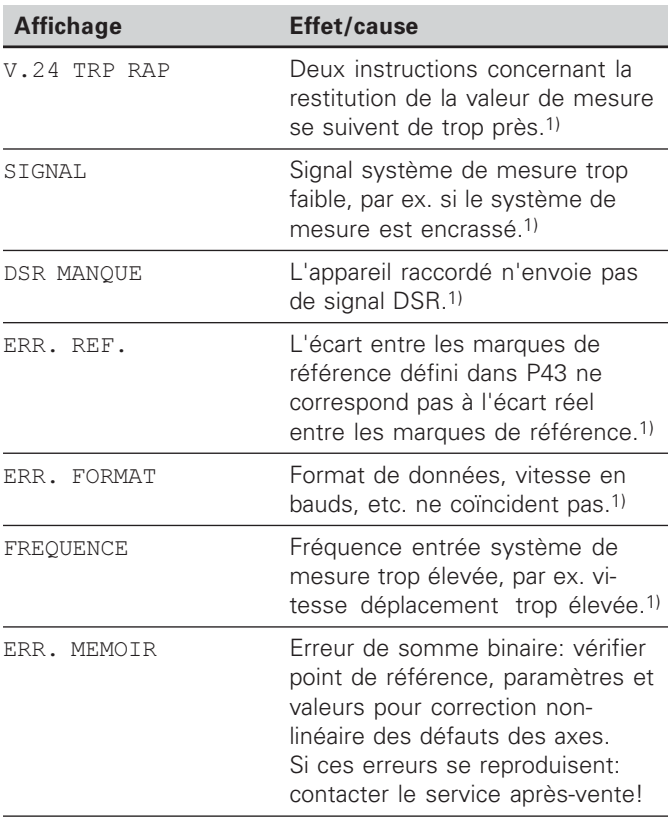

1) Erreurs importantes pour l'appareil raccordé. Le signal d'erreur (plot 19) du raccordement Sub-D EXT est actif.

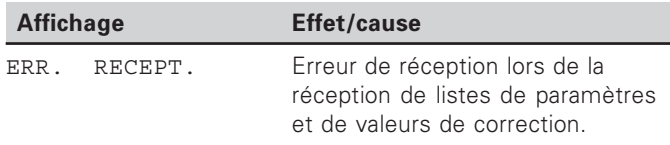

#### **Autres affichages défectueux**

Si la visualisation affiche "DEPASSEM.", la valeur de mesure est soit trop grande, soit trop petite:

Initialisez un nouveau point de référence. **ou** 

 $\blacktriangleright$  retournez en arrière.

Si **tous les signaux de classification sont allumés**, la limite haute de classification est inférieure à la limite basse:

Modifiez les paramètres P18 et/ou P19.

#### **Effacer le message d'erreur**

Après avoir remédié à l'erreur:

Effacez le message d'erreur en appuyant sur la touche CL.

16

## <span id="page-16-0"></span>**Face arrière de l'appareil**

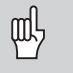

Les interfaces X1, X2, X31 et X41 sont conformes à l'"isolation électrique du secteur" selon la norme EN 50 178!

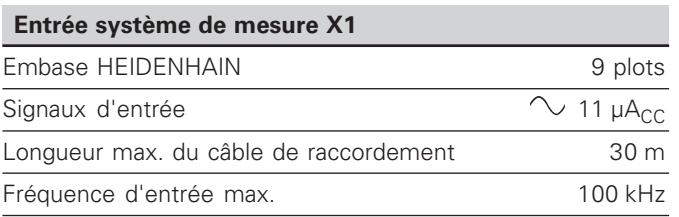

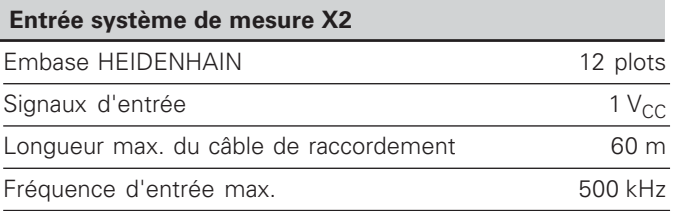

## **Face arrière de l'appareil**

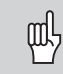

Les interfaces X1, X2, X31 et X41 sont conformes à l'"isolation électrique du secteur" selon la norme EN 50 178!

## **Interface de données V.24/RS-232-C (X31)**

Raccordement Sub-D 25 plots (femelle)

## **Entrées/sorties à commutation EXT (X41)**

Raccordement Sub-D 25 plots (mâle)

## **Accessoires**

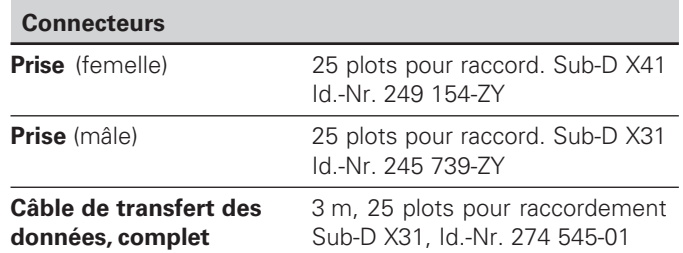

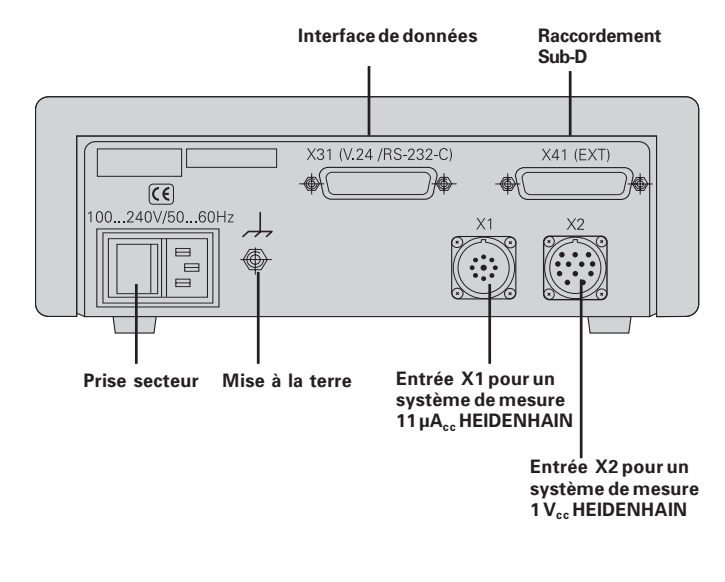

## <span id="page-18-0"></span>**Pose et fixation**

Vous pouvez fixer le ND 281 B à plat sur un support au moyen de vis M4 (cf. figure ci-contre).

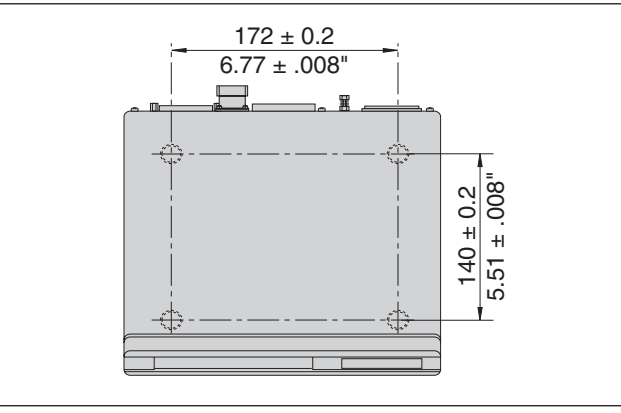

Positions des trous de fixation du ND

Les visualisations de cotes ND 281B peuvent également être empilées. Des adhésifs (compris dans la fourniture) permettent d'empêcher que les visualisations ne glissent.

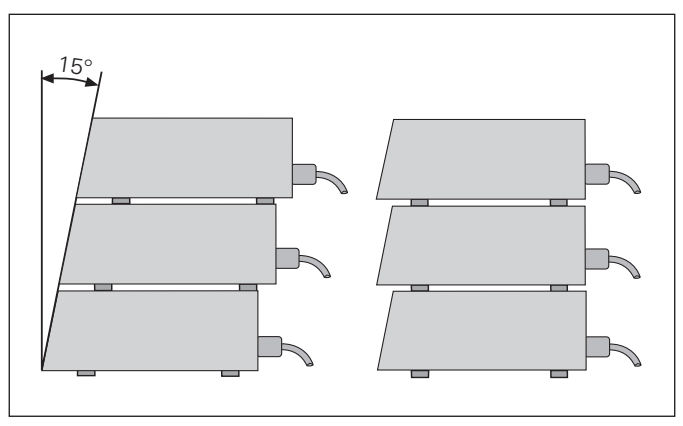

## <span id="page-19-0"></span>**Raccordement secteur**

Sur sa face arrière, le ND 281B est équipé d'une prise femelle destinée à un câble comportant une prise secteur de format européen (câble secteur compris dans la fourniture).

 $\bf{Section min.}$   $\bf{du}$   $\bf{câble}$   $\bf{sector: }$   $0.75$   $\bf{mm}^2$ 

#### **Alimentation en tension:**

100 V~ à 240 V~ (– 15 % à + 10 %) 50 Hz à 60 Hz (± 2 Hz)

Un commutateur sélecteur n'est pas nécessaire.

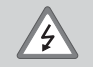

#### Risque de décharge électrique!

Avant l'ouverture du boîtier, retirer la prise secteur. Raccorder à la terre!

La mise à la terre ne doit jamais être interrompue.

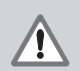

#### Danger pour les composants internes!

Ne brancher ou débrancher les prises qu'après mise hors tension. N'utiliser que des fusibles de rechange conformes aux fusibles d'origine.

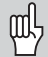

**Amélioration de l'antiparasitage:** Reliez la prise de terre sur la face arrière de l'appareil, par exemple, au point de terre central de la machine. Section min. du câble de liaison: 6 mm²

## <span id="page-20-0"></span>**Modes Mesure linéaire/Mesure angulaire**

Vous pouvez sélectionner les modes de fonctionnement Mesure linéaire/Mesure angulaire introduisant le code 41 52 63:

- $\triangleright$  Sélectionnez le paramètre utilisateur P00 CODE (cf. "Paramètres de fonctionnement").
- Introduisez le code 41 52 63.
- Validez l'introduction en appuyant sur la touche ENT.
- Avec la touche "." ou "-", sélectionnez le mode ND-LONG. ou ND-ANGLE.
- Validez votre sélection en appuyant sur la touche ENT.
- La visualisation de cotes se réinitialise.
- $\triangleright$  Pour la suite, cf. .. Mise en route, franchissement des points de référence".

## <span id="page-21-0"></span>**Paramètres de fonctionnement**

Avec les paramètres de fonctionnement, vous définissez le comportement de votre visualisation de cotes et la manière dont elle traite les signaux du système de mesure.

Les paramètres de fonctionnement sont caractérisés par

- •la lettre P,
- •un numéro de paramètre à deux chiffres,
- •une abréviation.

Exemple : P01 POUCES

**La configuration départ usine des paramètres de fonctionnement** est indiquée en gras dans la liste des paramètres (cf. Liste des paramètres).

Les paramètres se répartissent en "paramètres utilisateur" et en "paramètres de fonctionnement protégés" accessibles seulement sur introduction d'un code.

#### Paramètres utilisateur

Les paramètres utilisateur sont des paramètres que vous pouvez modifier sans avoir à introduire un code:

P00 à P30, P50, P51, P79, P86, P98

Signification des paramètres utilisateur: cf. Liste des paramètres de fonctionnement.

Appeler un paramètre utilisateur ...

... après mise en route de l'affichage

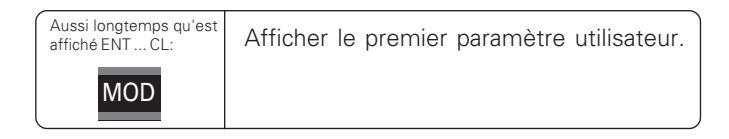

#### ... en cours de fonctionnement

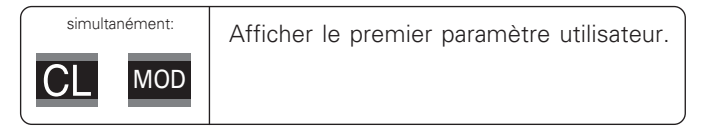

## Sélectionner directement le paramètre utilisateur

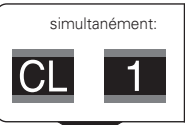

Appuyer sur la touche CL, la maintenir enfoncée en introduisant simultanément le 1er chiffre du n° de paramètre, ex. 1.

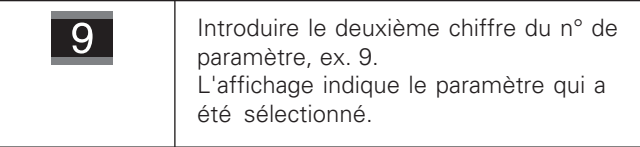

#### **Code permettant de modifier les paramètres de fonctionnement protégés**

Avant de pouvoir modifier un paramètre de fonctionnement protégé, il vous faut introduire le code 9 51 48:

- Sélectionnez le paramètre utilisateur P00 CODE.
- $\blacktriangleright$  Introduisez le code 9.51.48.
- Validez l'introduction en appuyant sur la touche ENT.

La visualisation affiche maintenant le paramètre P30. En "feuilletant" dans la liste des paramètres et après avoir introduit le code, vous pouvez afficher chaque paramètre de fonctionnement protégé et – si nécessaire – le modifier. Il en va naturellement de même avec les paramètres utilisateur.

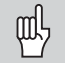

Après introduction du code, les paramètres de fonctionnement restent accessibles jusqu'à ce que vous mettiez la visualisation de cotes hors tension.

## **Modification des paramètres de fonctionnement**

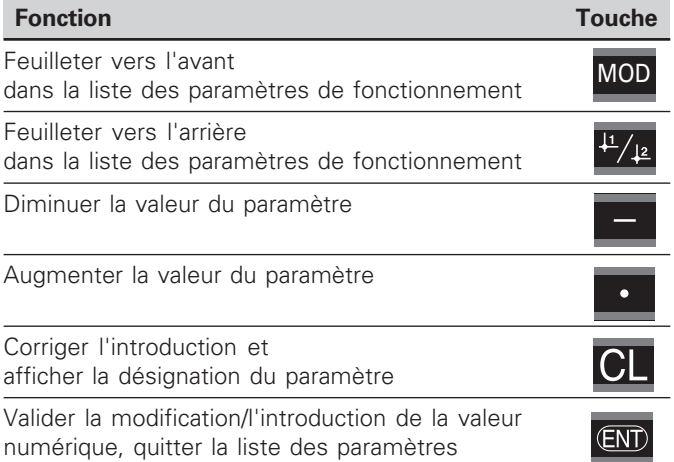

La visualisation de cotes mémorise un paramètre modifié lorsque vous

- quittez la liste des paramètres de fonctionnement  $\Omega$
- feuilletez vers l'avant ou vers l'arrière après une modification.

## <span id="page-23-0"></span>**Liste des paramètres de fonctionnement**

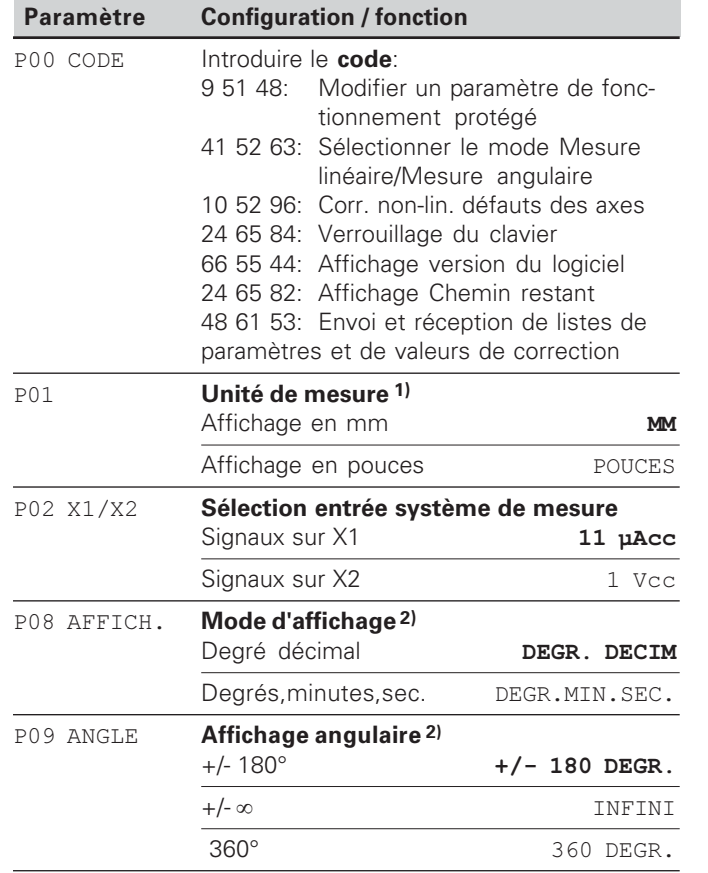

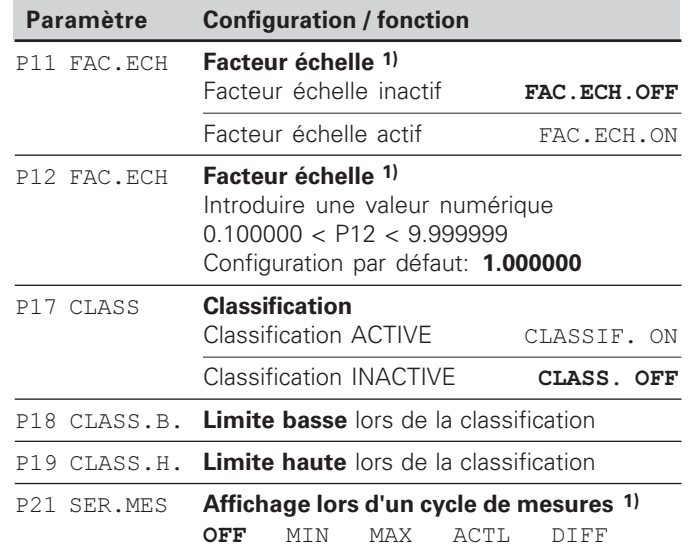

<sup>1)</sup> Seulement en mode "Mesure linéaire".

<sup>2)</sup> Seulement en mode "Mesure angulaire".

24

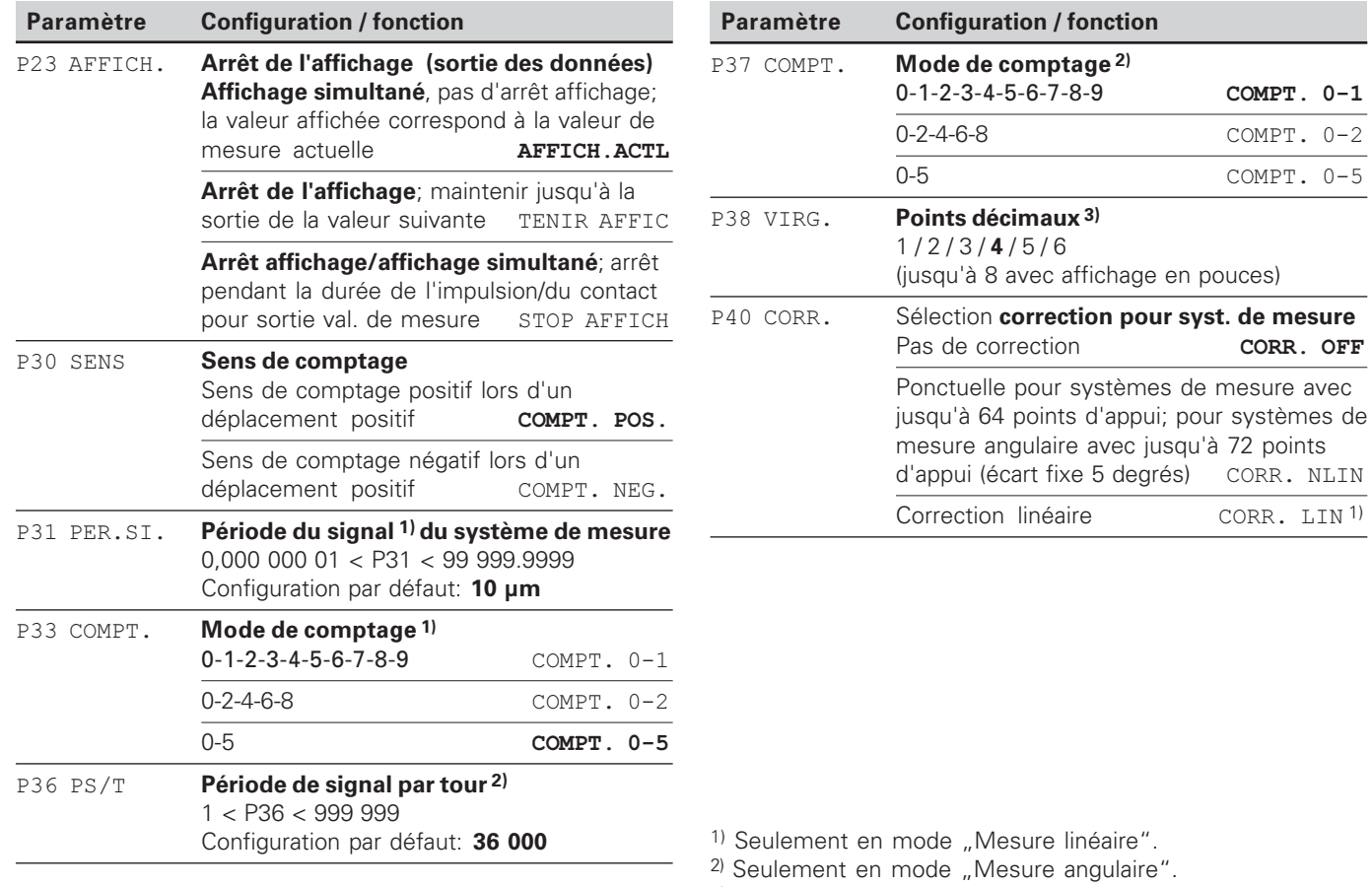

3) Selon la période du signal (P31) et l'unité de mesure (P01)

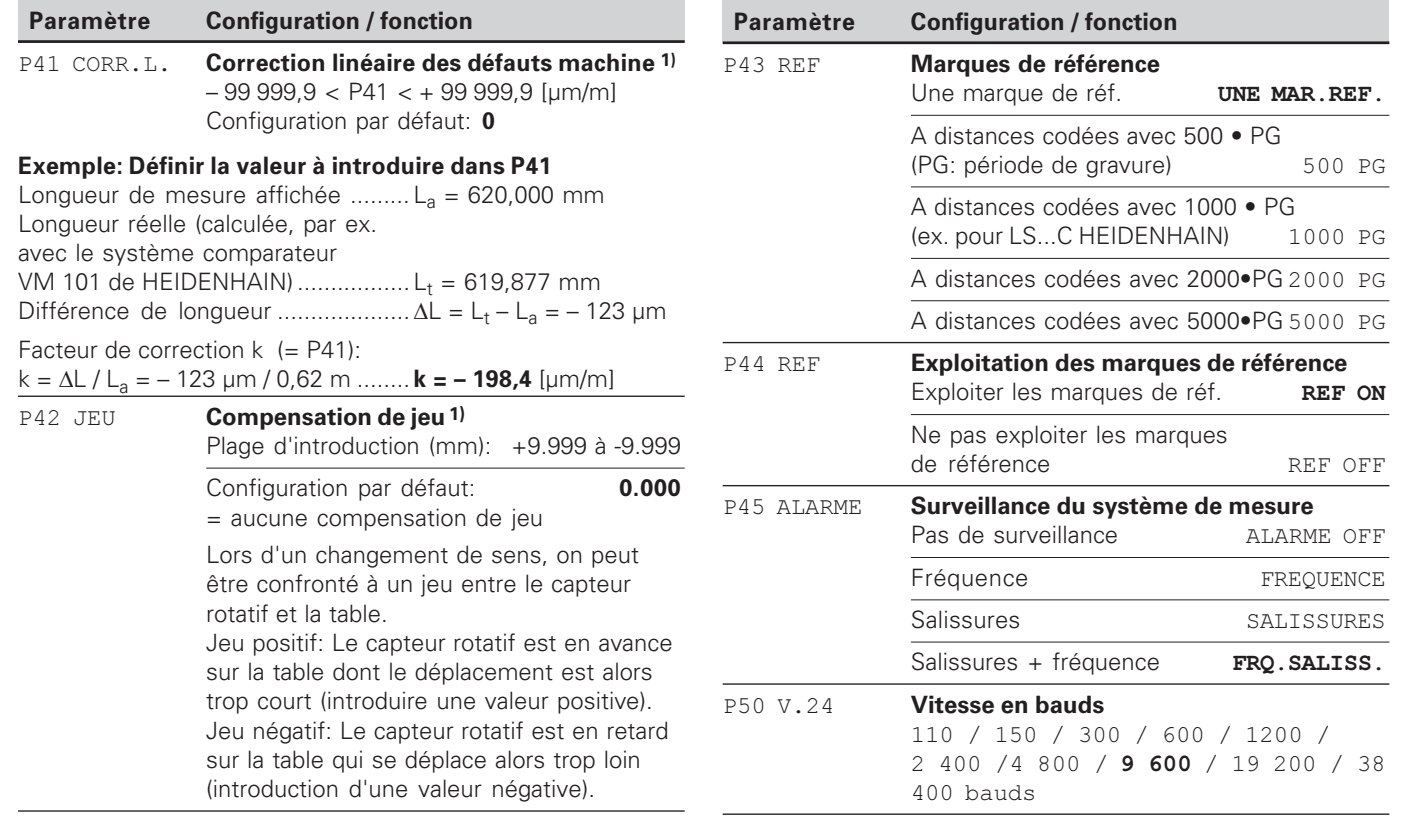

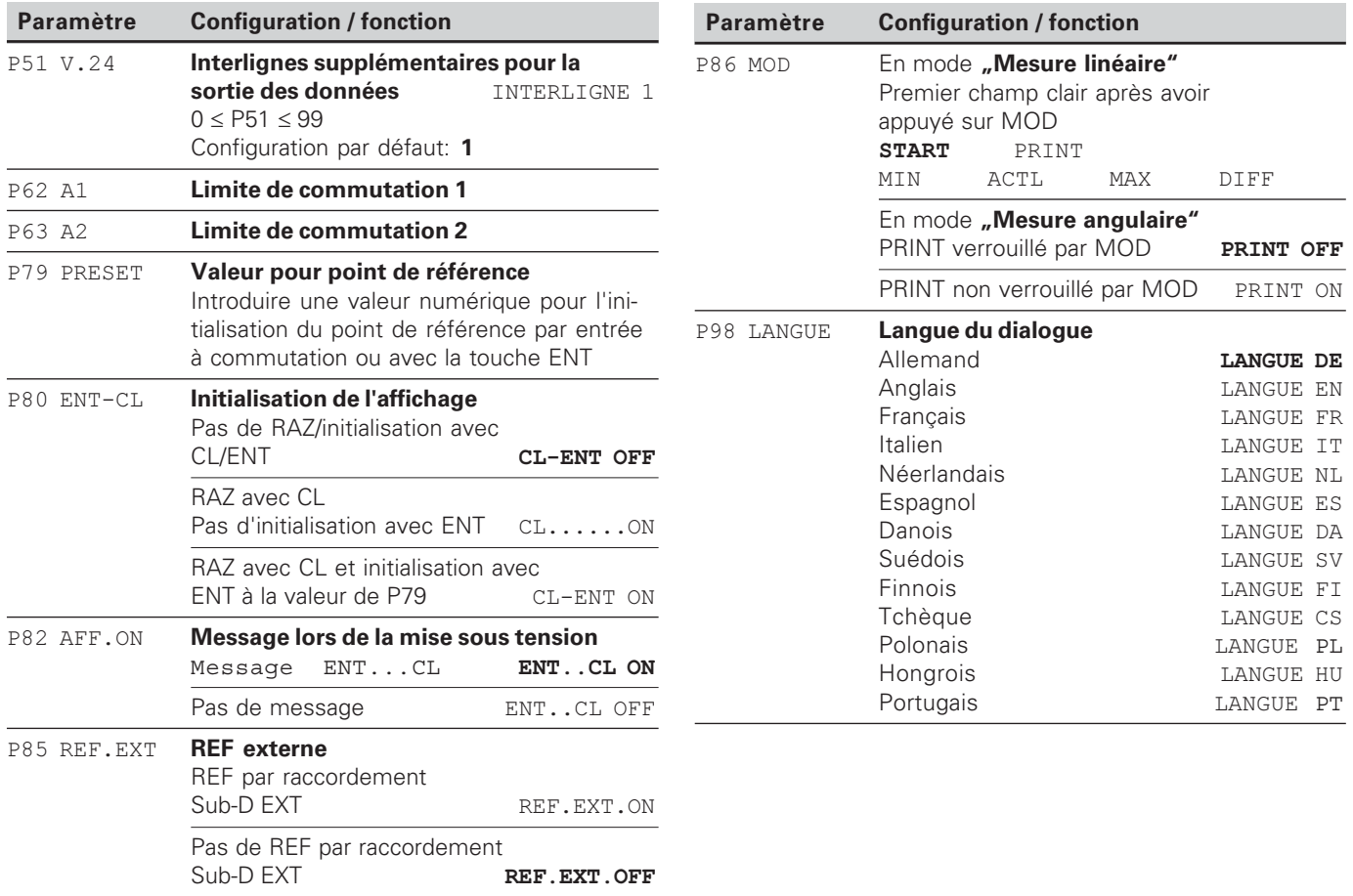

## <span id="page-27-0"></span>**Systèmes de mesure linéaire**

La visualisation de cotes ND 281 B est destinée au raccordement de systèmes de mesure photo-électrique délivrant des signaux sinusoïdaux 11  $\mu$ A<sub>cc</sub> ou 1 V<sub>cc</sub>.

#### Résolution d'affichage avec les systèmes de mesure **-**

Si vous désirez obtenir un pas d'affichage donné, vous devez configurer les paramètres de fonctionnement suivants:

- Période du signal (P31)
- Mode de comptage (P33)
- Points décimaux (P38)

### Exemple

Système de mesure linéaire avec période de signal 10 µm

Résolution d'affichage désirée .... 0,000 5 mm Période du signal (P31) ................. 10 Mode de comptage (P33) ............. 5 Points décimaux (P38) .................. 4

Aidez-vous des tableaux contenus dans les pages suivantes pour sélectionner les paramètres.

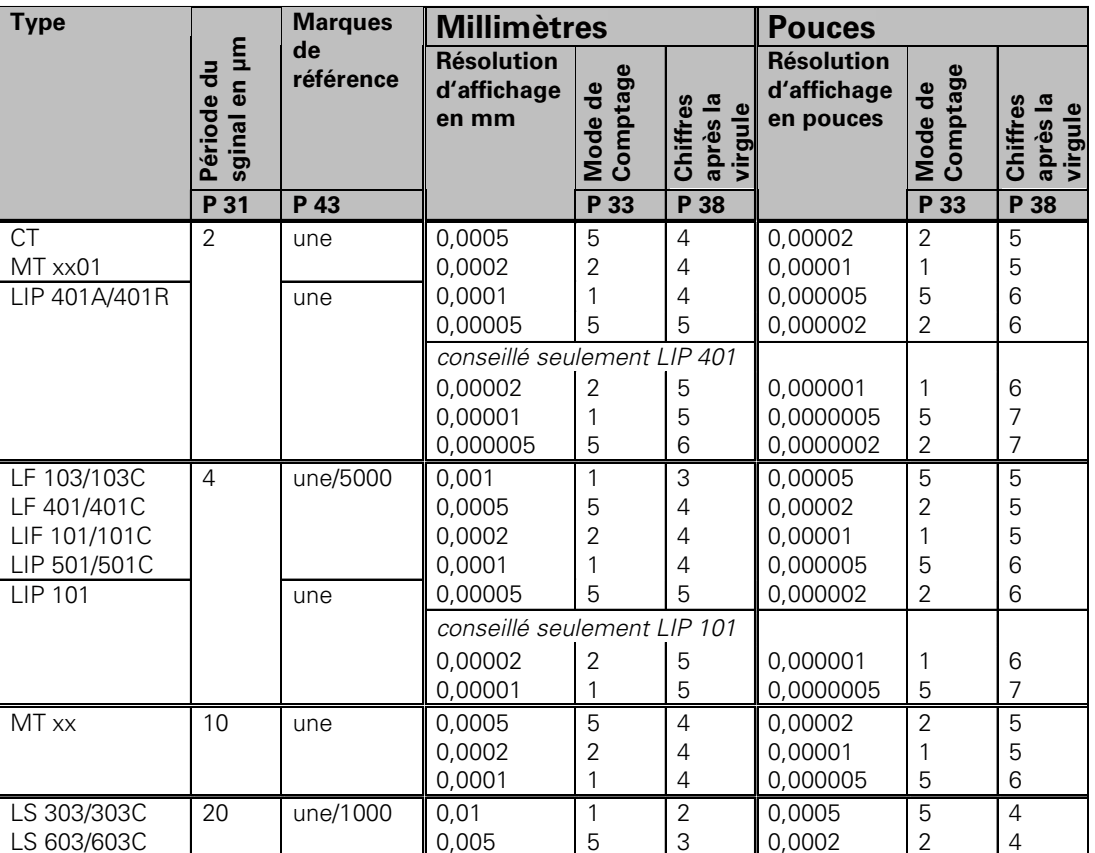

Configuration de paramètres conseillée pour systèmes de mesure linéaire HEIDENHAIN 11 µA<sub>cc</sub>

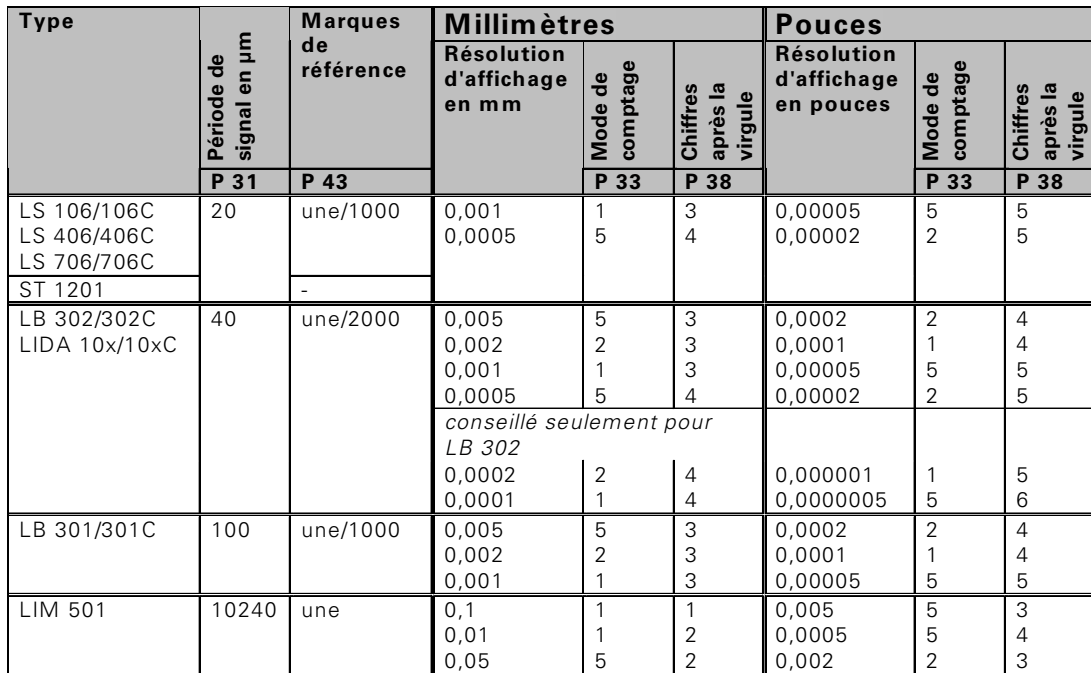

Configuration de paramètres conseillée pour systèmes de mesure linéaire HEIDENHAIN 11 µA<sub>cc</sub> **(suite)** 

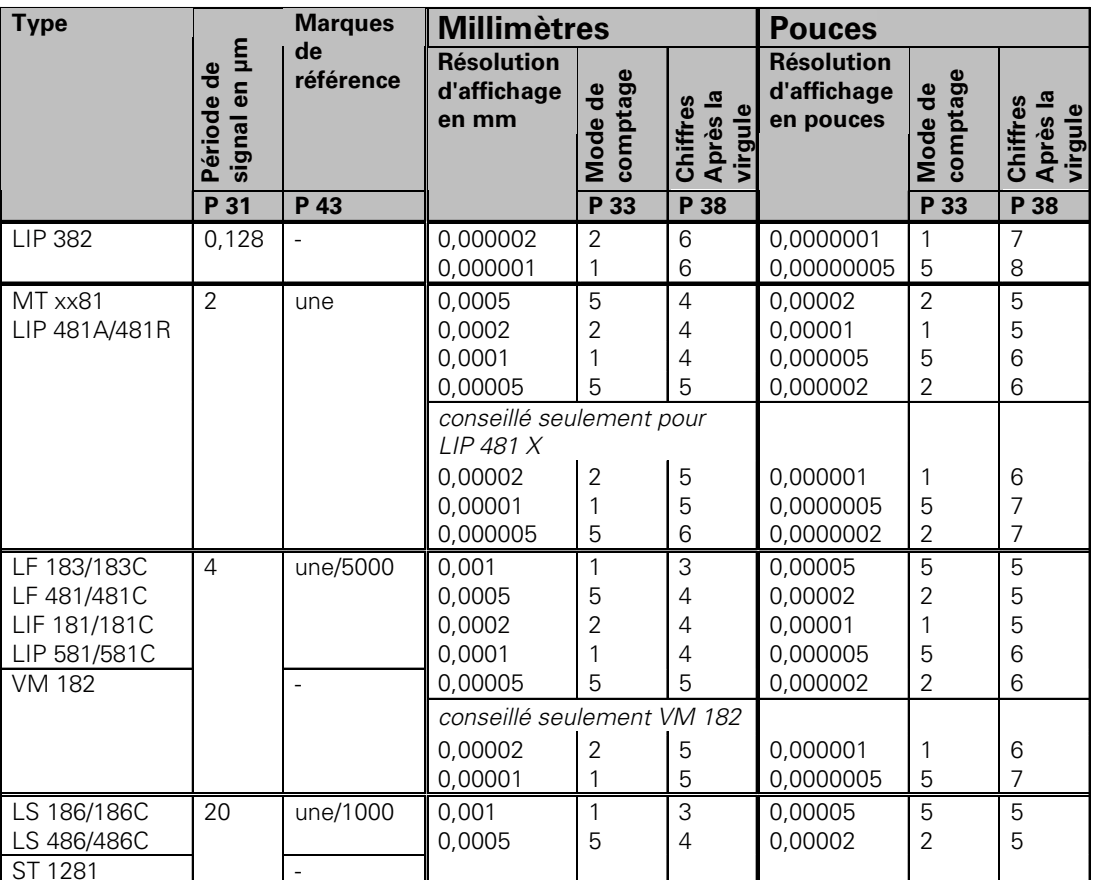

Configuration de paramètres conseillée pour systèmes de mesure linéaire HEIDENHAIN 1 V<sub>cc</sub>

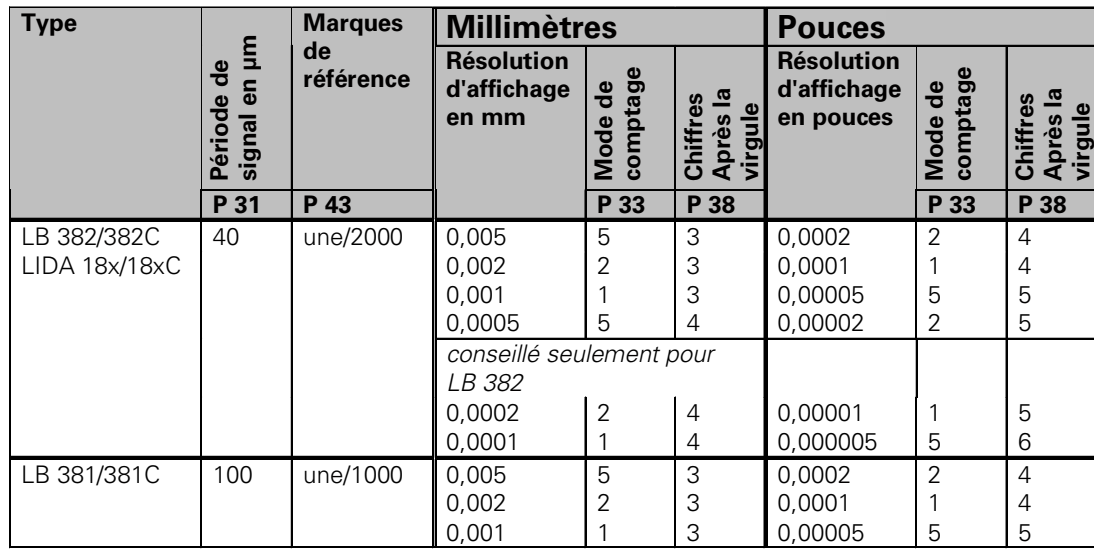

Configuration de paramètres conseillée pour systèmes de mesure linéaire HEIDENHAIN 1 V<sub>cc</sub> **(suite)**

<span id="page-32-0"></span>Configuration de paramètres conseillée pour systèmes de mesure angulaire HEIDENHAIN 11 µA<sub>cc</sub>/ 1 V<sub>cc</sub>

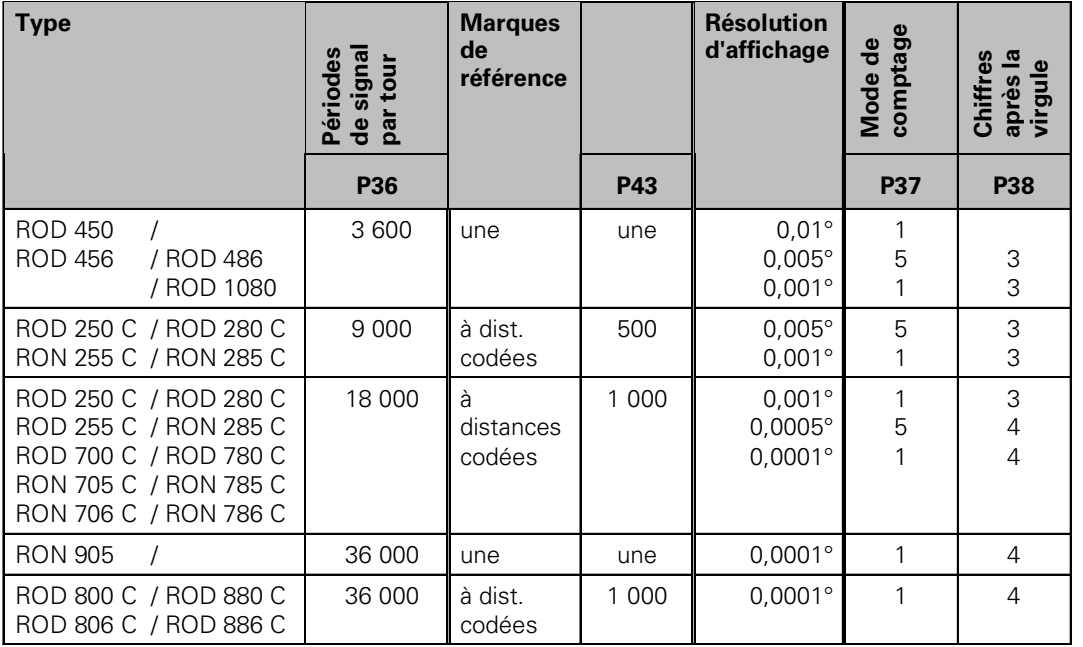

## **Convertir un degré décimal en degrés, minutes, secondes**

1 degré (1°) = 60 minutes (60'); 1 minute (1') = 60 secondes (60") 1 seconde (1")  $\approx 0,000278$ °

## <span id="page-33-0"></span>**Correction non-linéaire des défauts des axes**

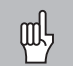

Si vous désirez travailler avec la correction nonlinéaire des défauts des axes, vous devez:

- • activer cette fonction avec le paramètre de fonctionnement 40 (cf. "paramètres de fonctionnement")
- • franchir les points de référence après la mise sous tension de la visualisation ND!
- •introduire le tableau de valeurs de correction

La structure de la machine peut être à l'origine d'un défaut d'axe non-linéaire (bascule locale de la table, bascule de la broche, par exemple, etc.). Un tel défaut d'axe non-linéaire peut être déterminé à l'aide d'un système comparateur (VM 101 par exemple).

En mode de fonctionnement **"Mesure linéaire"** Il est possible de créer un tableau de valeurs de correction pouvant comporter jusqu'à 64 valeurs de correction. En mode de fonctionnement **"Mesure angulaire"** Il est possible de créer un tableau de valeurs de correction pouvant comporter jusqu'à 72 points de correction (écart entre les points: 5 degrés).

Vous sélectionnez le tableau de valeurs de correction avec P00 CODE et en introduisant le code 10 52 96 (cf. Paramètres de fonctionnement).

### Calcul des valeurs de correction

Pour calculer les valeurs de correction (avec un VM 101, par exemple), vous devez sélectionner tout d'abord le tableau de valeurs de correction, puis l'affichage REF avec la touche "-". 1) Seulement en mode "Mesure linéaire"

La lettre "R" située dans le champ gauche de l'affichage indique que la valeur de position affichée se réfère à la marque de référence. Si "R" clignote, vous devez franchir la marque de référence.

#### **Introduction dans le tableau de valeurs de correction**

• Point de référence 1): Introduire ici le point à partir duquel doit s'appliquer la correction. Il donne la distance absolue par rapport au point de référence.

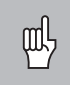

•

Ne pas modifier le point de référence entre la mesure effectuée et l'introduction du défaut d'axe dans le tableau de valeurs de correction!

 Ecart entre les points de correction 1): L'écart entre les points de correction résulte de la formule suivante:

Ecart = 2 x [µm]; il convient d'introduire la valeur de

l'exposant x dans le tableau de valeurs de correction.

Valeur d'introduction min.: 6 (= 0.064 mm)

Valeur d'introduction max.: 20 (= 1048,576 mm)

**Exemple:** Course de 900 mm et 15 points de correction  $==$  écart 60.000 mm Puissance base deux suivante:  $2^{16} = 65.536$  mm

(cf. "Tableau de calcul de l'écart entre points") Valeur d'introduction dans le tableau: 16

• Valeur de correction:

Introduire la valeur de correction en mm mesurée pour la position de correction affichée.

Le point de correction 0 a toujours la valeur 0 et ne peut pas être modifié.

## **Tableau de calcul de l'écart entre les points**

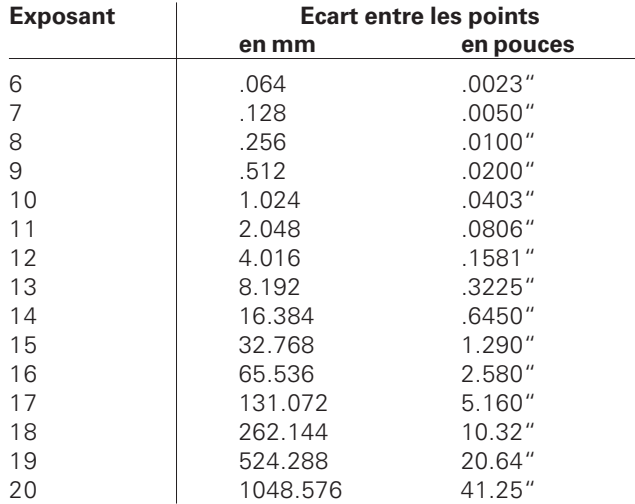

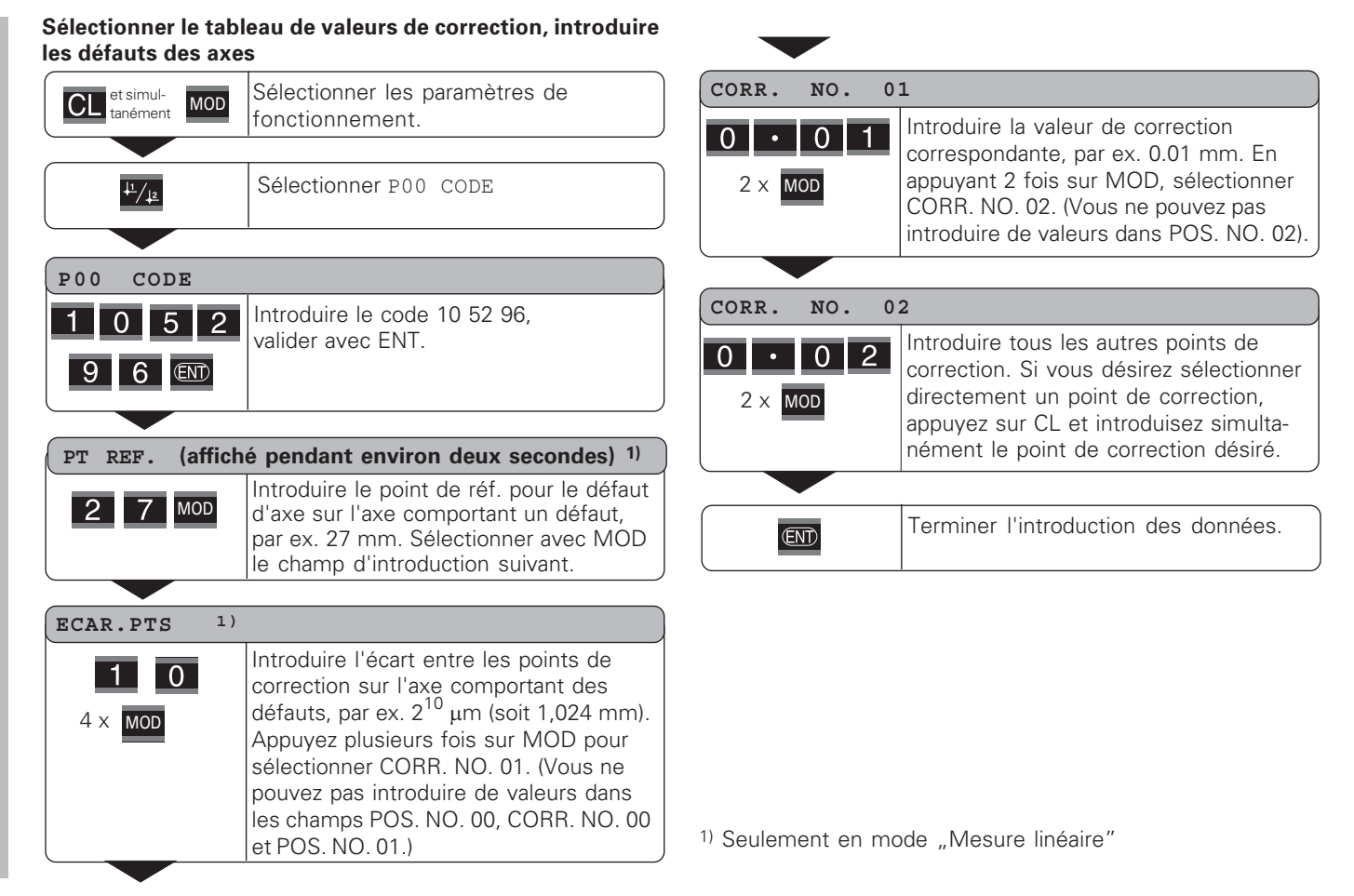

#### Effacer un tableau de valeurs de correction

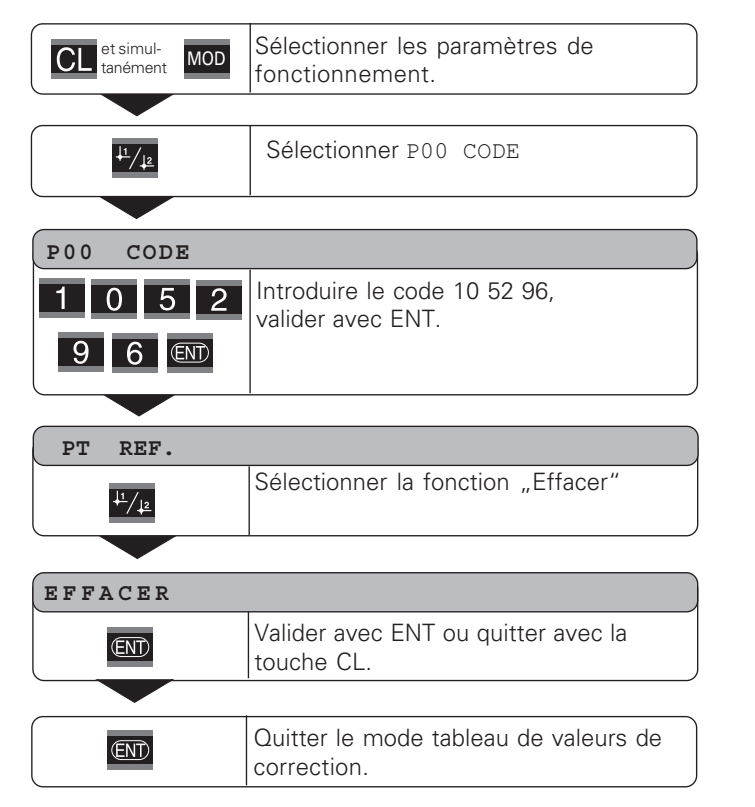

<span id="page-37-0"></span>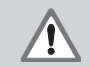

#### Danger pour composants internes!

La tension d'utilisation externe doit être en "basse protection de sécurité" suivant la norme EN 50 178.

**Ne relier les <b>charges inductives** qu'avec une diode de roue libre!

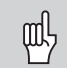

#### N'utiliser que du câble blindé!

Relier le blindage au carter du connecteur!

## Sorties du raccordement Sub-D EXT (X41)

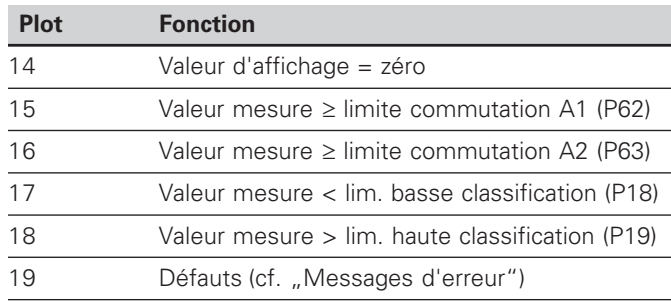

## <sup>1)</sup> Seulement en mode "Mesure linéaire"

## Entrées du raccordement Sub-D EXT (X41)

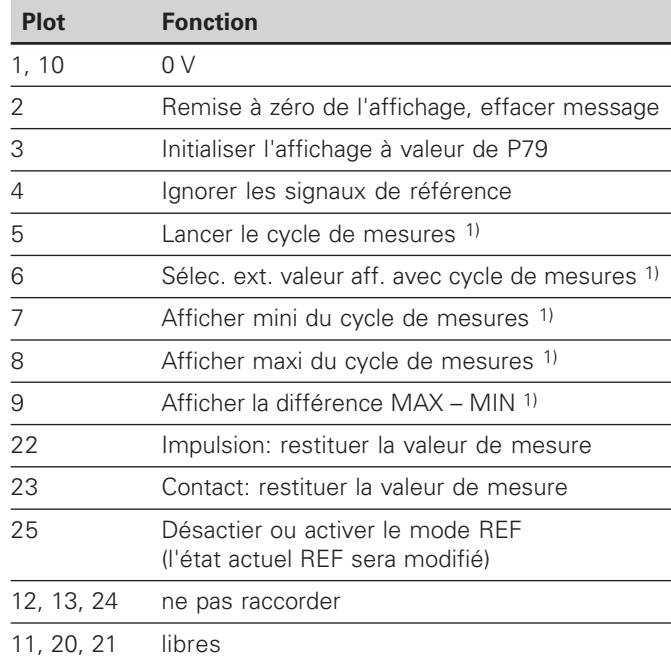

#### **Cas particulier: afficher la valeur de mesure actuelle ACTL**

Si vous désirez afficher la valeur de mesure actuelle ACTL d'un cycle de mesures, il faut tenir compte de ce qui suit pour les entrées **7, 8 et 9:**

Aucune entrée ne doit être active, ou plusieurs entrées à la fois doivent être actives.

38

### **Entrées**

## Signaux d'entrée

Résistance interne "Pull-up" 1 k $\Omega$ , active Low

Commande par contact à 0 V 

niveau Low par composant TTL

Retard pour remise à zéro/initialisation:  $t_v \le 2$  ms

Durée min. de l'impulsion pour tous les signaux:  $t_{\text{min}} \geq 30$  ms

### Niveau du signal aux entrées

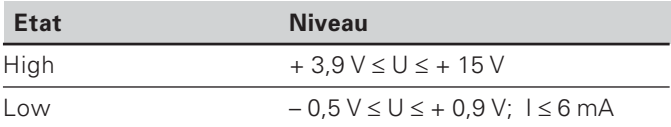

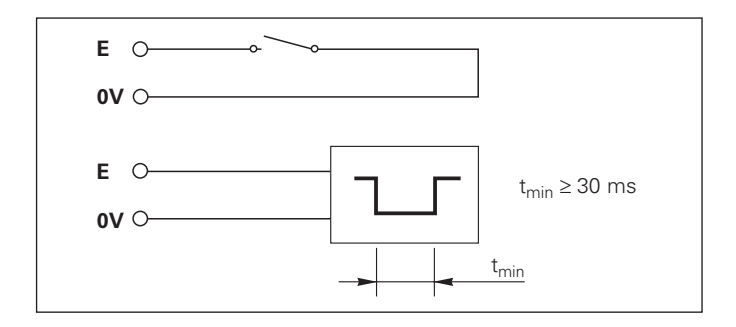

## **Sorties**

## **Signaux de sortie**

Sorties "collecteur ouvert", actives Low

Retard jusqu'à la sortie du signal:  $t<sub>v</sub> \leq 30$  ms

Durée du signal de passage à zéro, limite de commutation A1, A2:  $t_0 \ge 180$  ms

## Niveau du signal aux sorties

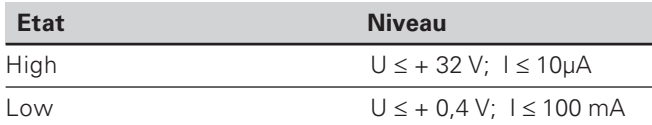

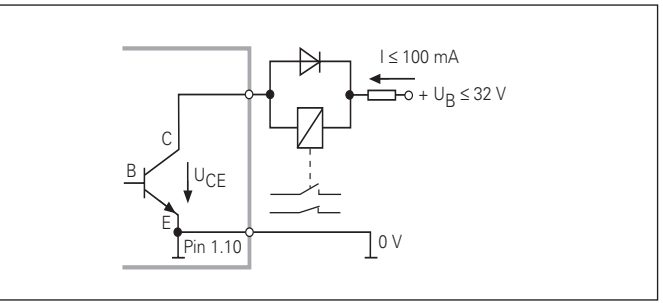

#### **Remise à zéro/initialisation de l'affichage**

Par un signal externe, vous pouvez initialiser chaque axe à la valeur zéro (plot 2) ou à une valeur mémorisée dans le paramètre P79 (plot 3).

#### **Désactiver ou activer le mode REF**

A l'aide du paramètre de fonctionnement P85, vous pouvez activer l'entrée (plot 25) qui vous permettra de commuter en mode REF lors de la mise sous tension ou après une coupure d'alimentation. Le signal suivant désactive à nouveau le mode REF (fonction de commutation).

#### **Ignorer les signaux de référence**

Lorsque l'entrée est active (plot 4), la visualisation ignore tous les signaux des marques de référence. Application type: mesure linéaire réalisée au moyen d'un capteur rotatif et d'une vis à billes; dans ce cas, un commutateur à cames libère le signal de référence à un endroit donné.

#### **Sélectionner MIN/MAX de manière externe 1) Lancer un cycle de mesures Commuter l'affichage MIN/MAX/DIFF/ACTL**

Vous pouvez activer de manière externe le mode d'enregistrement min./max. pour les cycles de mesures (plot 6, accès du signal en continu). La configuration choisie dans le paramètre P21 ou avec la touche MOD est alors inactive. La commutation sur l'affichage MIN/MAX/DIFF/ACTL (plots 7, 8, 9, signal Low permanent) et START (plot 5, impulsion) d'un nouveau cycle de mesures est réalisée exclusivement de manière externe par les entrées à commutation. 1) Seulement en mode "Mesure linéaire".

#### **Signaux de commutation**

Au moment où l'on atteint les points de commutation définis dans le paramètre, la sortie correspondante (plots 15, 16) est activée. Vous pouvez définir deux points de commutation max. Le point de commutation "zéro" dispose d'une sortie séparée (cf. "Passage à zéro").

## **Signaux de classification**

Si l'on dépasse les limites de classification définies dans le paramètre, les sorties correspondantes (plots 17, 18) sont activées.

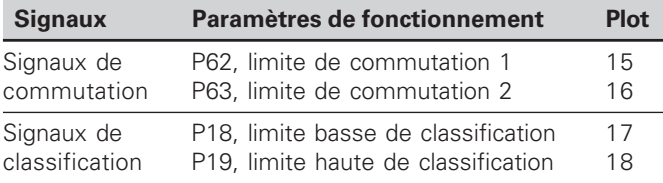

## **Passage à zéro**

A la valeur d'affichage "zéro", la sortie correspondante (plot 14) est activée. Durée min. du signal: 180 ms.

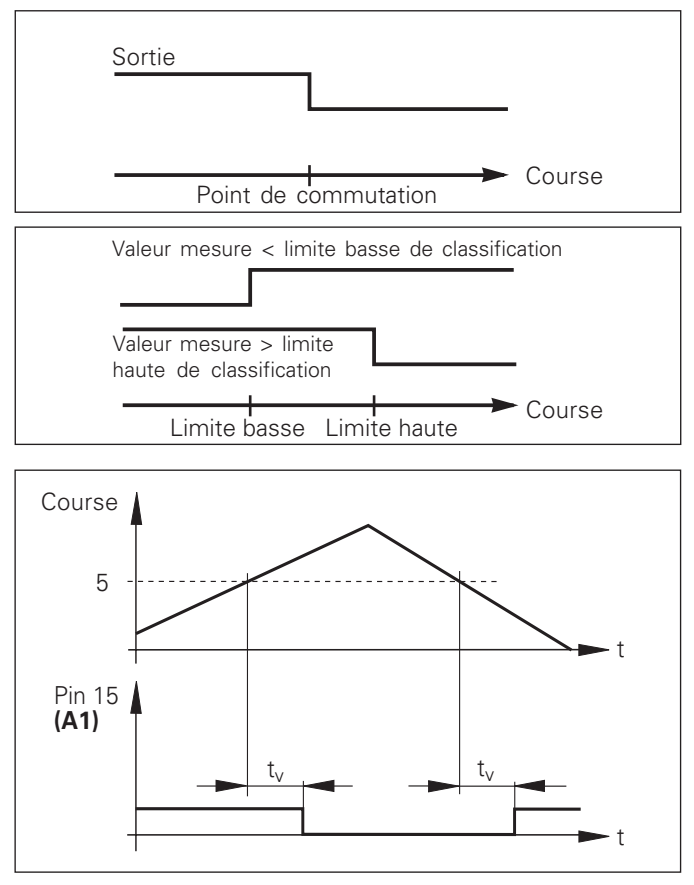

Courbe du signal au plot 15 pour limite de commutation  $(A1) = 5$  mm,  $t \le 30$  ms

#### **Signal de commutation en cas de défaut**

La visualisation contrôle le signal de mesure de manière permanente, ainsi que la fréquence d'entrée, la sortie des données, etc.; elle signale les défauts éventuels à l'aide d'un message d'erreur.

Si des défauts viennent perturber la mesure ou la sortie des données de manière significative, la visualisation active une sortie de commutation qui permet la surveillance d'opérations automatisées.

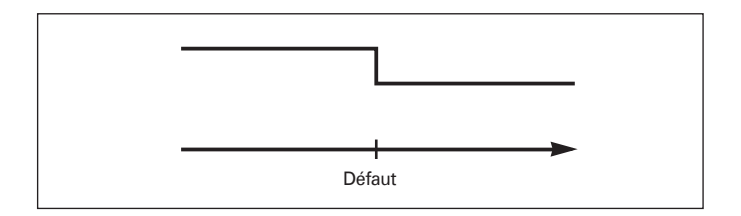

## <span id="page-42-0"></span>**Verrouillage du clavier**

Vous pouvez verrouiller le clavier et aussi le déverrouiller en introduisant le code 24 65 84:

- Sélectionnez le paramètre utilisateur P00 CODE (cf. "Paramètres de fonctionnement").
- $\blacktriangleright$  Introduisez le code 24 65 84.
- Validez en appuyant sur la touche ENT.
- Avec la touche "•" ou "-", sélectionnez **TOUCHES** ON ou TOUCH. OFF.
- Validez votre choix en appuyant sur la touche ENT.

Si le clavier est verrouillé, les seules possibilités qui vous restent sont de sélectionner le point de référence ou bien de sélectionner par MOD le paramètre de fonctionnement P00 CODE.

## <span id="page-43-0"></span>**Affichage de la version du logiciel**

Vous pouvez afficher la version du logiciel de votre visualisation de cotes en introduisant le code 66 55 44:

- Sélectionnez le paramètre utilisateur P00 CODE.
- Introduisez le code 66 55 44.
- Validez en appuyant sur la touche ENT.
- La visualisation de cotes affiche le numéro de son logiciel.
- Avec la touche [–], vous pouvez commuter sur l'affichage de la date de sortie.
- Pour quitter l'affichage du numéro de logiciel, appuyez sur la touche ENT.

## <span id="page-44-0"></span>**Mode de fonctionnement du chemin restant à parcourir 1)**

En mode normal, la visualisation affiche la position effective du système de mesure. Toutefois, il est souvent plus avantageux, notamment lorsque l'on utilise le ND sur machinesoutils ou dans des opérations d'automatisation, d'afficher le chemin restant jusqu'à la position nominale que l'on a introduite manuellement. Ainsi, vous vous positionnez simplement en décomptant vers la valeur d'affichage zéro.

L'affichage Chemin restant est sélectionné en introduisant le **code 24 65 82**.

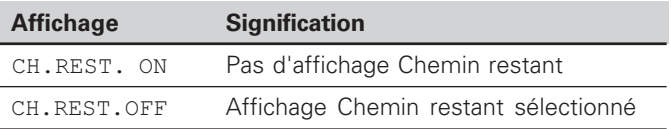

#### **"Décomptage vers zéro" avec l'affichage Chemin restant**

- Sélectionnez le point de référence 2.
- Introduisez la position nominale.
- ▶ Déplacez l'axe jusqu'à zéro.

#### Fonction des sorties à commutation A1 et A2

En mode Chemin restant, la fonction des sorties à commutation A1 (plot 15) et A2 (plot 16) est modifiée: Elles sont symétriques par rapport à la valeur d'affichage zéro. En introduisant, par exemple, dans P62 la valeur 10 mm pour le point de commutation, la sortie A1 commute à +10 mm et –10 mm. La figure ci-dessous montre le signal de sortie A1 lors d'un déplacement vers zéro dans le sens négatif.

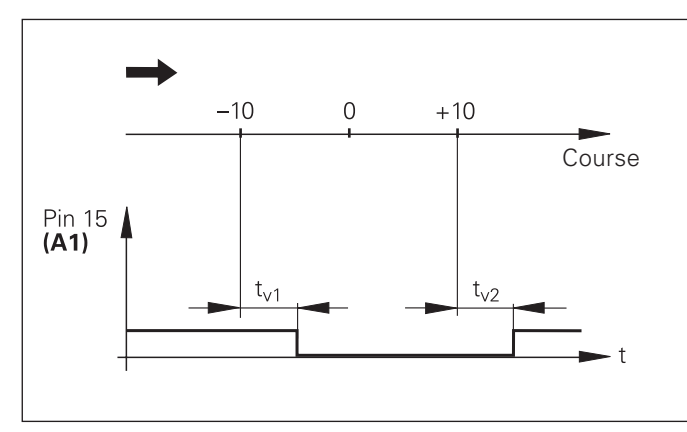

Courbe du signal pour limite de commutation  $(A1) = 10$  mm,  $t_{y1} \le 30$  ms,  $t_{y2} \le 180$  ms

## <span id="page-45-0"></span>**Interface de données V.24/RS-232-C (X31)**

L'interface de données V.24/RS-232-C (X31) de la visualisation de cotes permet de transférer les valeurs de mesure en format ASCII, par exemple vers une imprimante ou vers un PC.

#### **Câble de raccordement**

Le câblage de raccordement est, soit complet (fig. en haut), soit partiel (fig. en bas).

HEIDENHAIN peut vous livrer un câble de raccordement complet (Id.-Nr. 274 545-..). Les plots 6 et 8 comportent un pont supplémentaire qui les relient.

#### **Longueur max. du câble:** 20 <sup>m</sup>

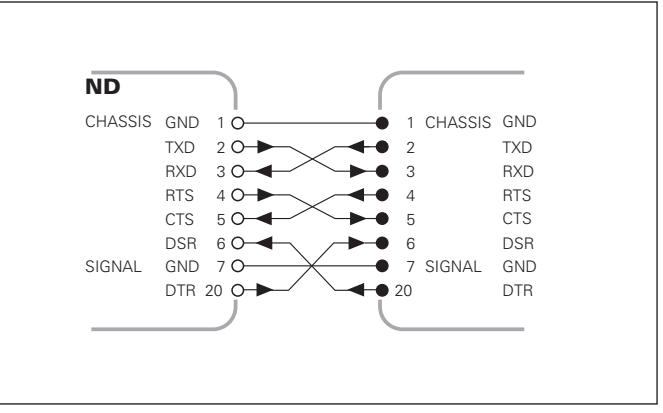

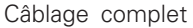

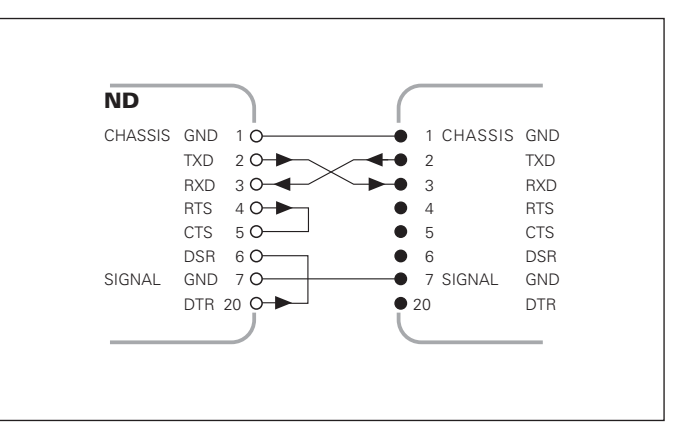

Câblage simplifié

#### Distribution des raccordements V.24/RS-232-C (X31)

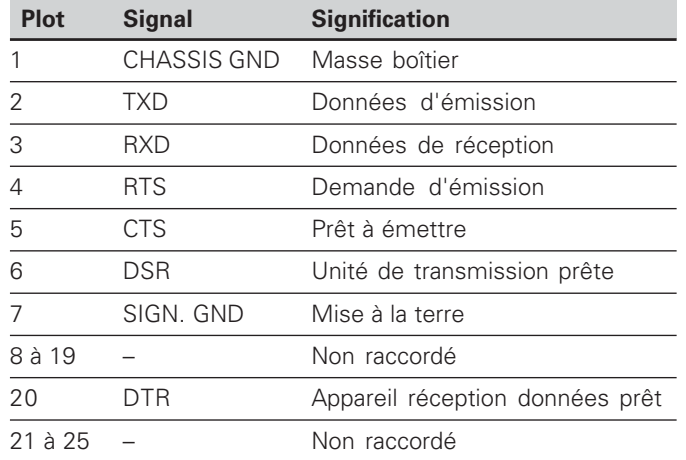

#### Niveaux pour TXD et RXD

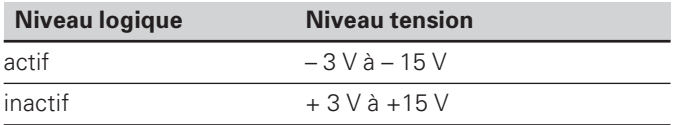

#### Niveaux pour RTS, CTS, DSR et DTR

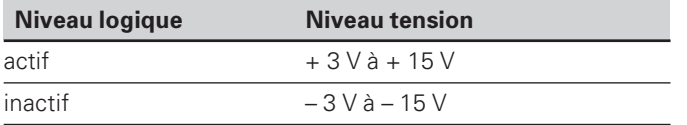

## **Format des données et caractères de contrôle**

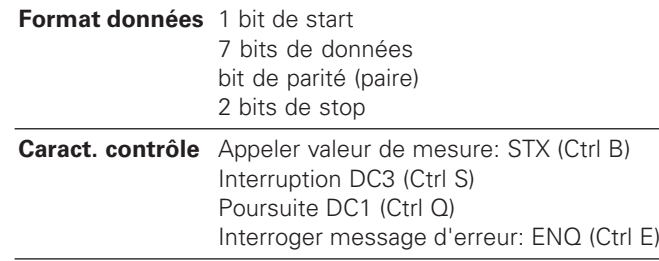

#### Exemple: Suite chron. pour restitution valeur de mesure

Valeur de mesure = – 5.23 mm

Valeur de mesure située dans les limites de classification ( = ) et valeur actuelle ( A ) d'un cycle de mesures.

### **Restitution de la valeur de mesure**

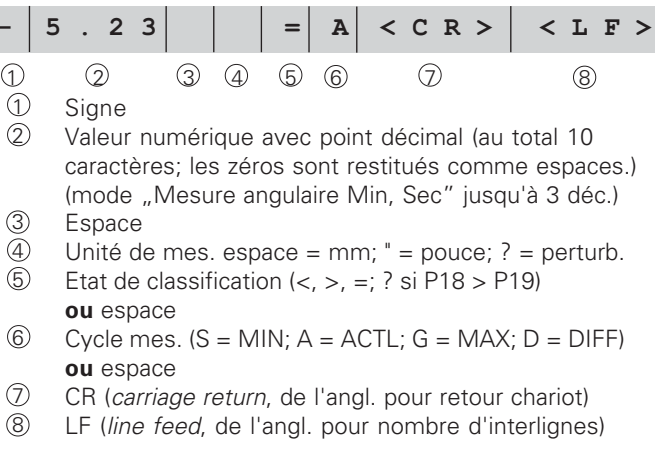

#### Paramètres de fonctionnement pour la sortie des données

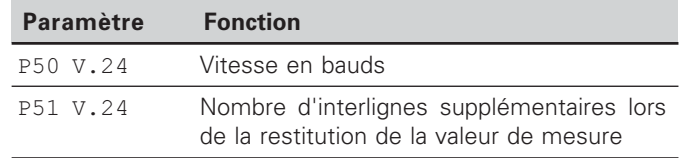

#### $\blacksquare$  Arrêt de l'affichage lors de la sortie de la valeur de mesure

L'effet du signal de sortie des valeurs de mesure sur leur affichage est défini dans le paramètre de fonctionnement P23.

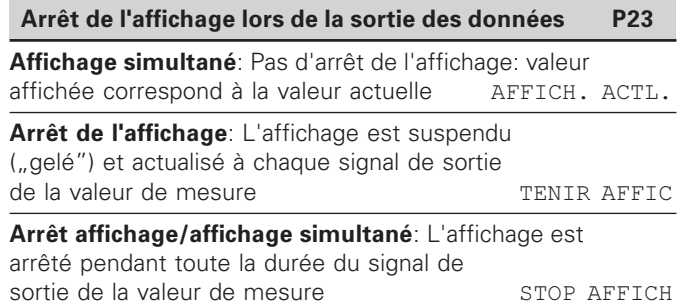

#### **Restitution de la valeur de mesure par la fonction PRINT**

En mode de fonctionnement "Mesure linéaire", appuyez sur la touche MOD jusqu'à ce que le champ clair PRINT clignote et lancer la sortie de la valeur de mesure avec la touche ENT.

En mode de fonctionnement **"Mesure angulaire"**, appuyez sur la touche MOD (cette possibilité peut être verrouillée à l'aide du paramètre de fonctionnement 86).

#### Durée du transfert de la valeur de mesure

 $t_{\mathsf{D}} = \overbrace{~~ }^{187 + (11 + \text{ nombre d'interlignes})} \text{[s]}$ vitesse en bauds

#### Pré-sélection du champ clair ("Mesure linéaire″)

Le paramètre de fonctionnement **P86** vous permet de définir le champ clair affiché en premier par la visualisation de cotes lorsque l'on appuye sur la touche MOD.

#### **Restitution de la valeur de mesure par signal sur l'entrée "contact" ou "impulsion"**

Pour restituer la valeur de mesure via l'interface EXT (X41), vous disposez de deux possibilités:

- ▶ régler l'entrée "contact" (plot 23 sur X41) sur 0 V, par ex. à l'aide d'un commutateur simple (contacteur).  $\alpha$
- ▶ régler l'entrée "impulsion" (plot 22 sur X41) sur 0 V, par exemple par commande au moyen d'un composant TTL (ex. SN74LSxx).

#### **Durées caractéristiques à la sortie de la valeur de mesure**

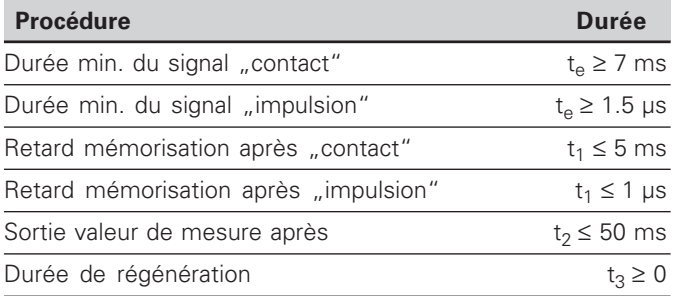

#### **Durée du transfert de la valeur de mesure**

 $t_D$  =  $\frac{187 + (11 \cdot \text{nombre d'interlignes})}{s}$  [s] vitesse en bauds

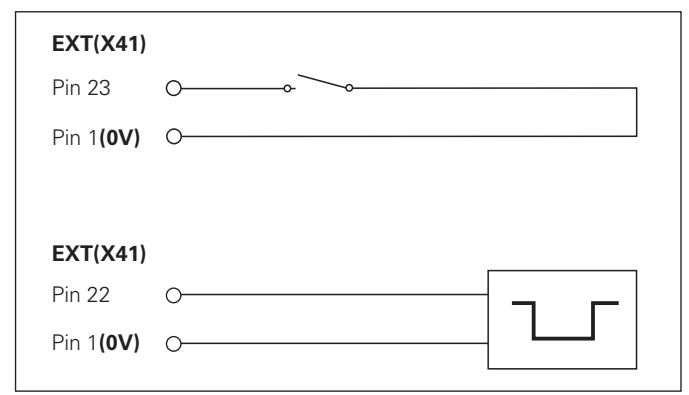

Commande des entrées "contact" et "impulsion" sur le raccordement Sub-D EXT (X41)

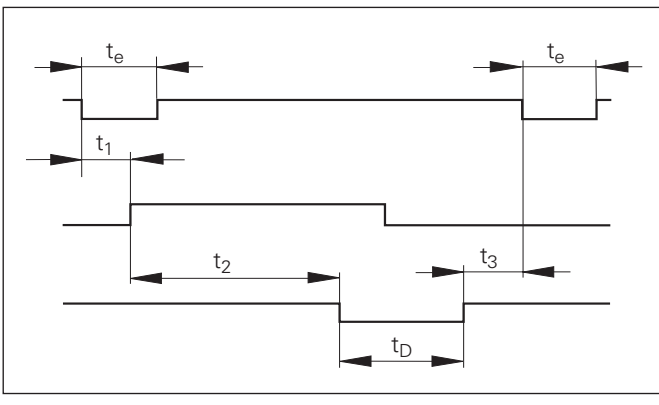

Durées du signal à la sortie de la valeur par "impulsion" ou "contact"

## **Restitution des valeurs de mesure avec CTRL B**

Si la visualisation enregistre le signal de contrôle STX (CTRL B) via l'interface de données V.24/RS-232-C, elle restitue alors la valeur de mesure correspondant à cet instant précis. CTRL B est enregistré par la liaison RXD de l'interface de données et les valeurs de mesure sont restituées par la liaison TXD.

Les valeurs de mesure peuvent être réceptionnées et mémorisées par un programme terminal (par ex. Hyperterminal, contenu dans la fourniture de Windows® ).

Le programme en basic de droite illustre la structure d'un programme pour la restitution des valeurs de mesure.

#### **Durées caractéristiques à la sortie de la valeur de mesure**

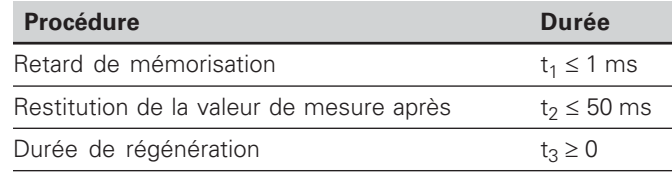

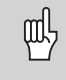

La durée augmente lorsque les fonctions sont activées (par ex. cycle de mesures avec affichage de la différence des valeurs)..

#### **urée du transfert de la valeur de mesure**

$$
t_D = \frac{187 + (11 \cdot \text{nombre d'interlignes})}{\text{Vitesse en bauds}} \text{ [s]}
$$

 $10$ 0 L%=18 20 CLS | 30 PRINT "V.24/RS-232-C" | 40 OPEN "COM1:9600,E,7" AS#1  $|50$  PRINT #1, CHR\$ (2); | 60 IF INKEY\$<>""THEN 130  $\mid$  70  $\mid$  C%=LOC (1) 80 IF C%<L%THEN 60 | 90 X\$=INPUT\$(L%,#1) | 100 LOCATE 9,1  $|110$  PRINT X\$;  $120$ GOTO 50 | 130 END

Programme en BASIC pour la restitution de la valeur de mesure par "Ctrl B"

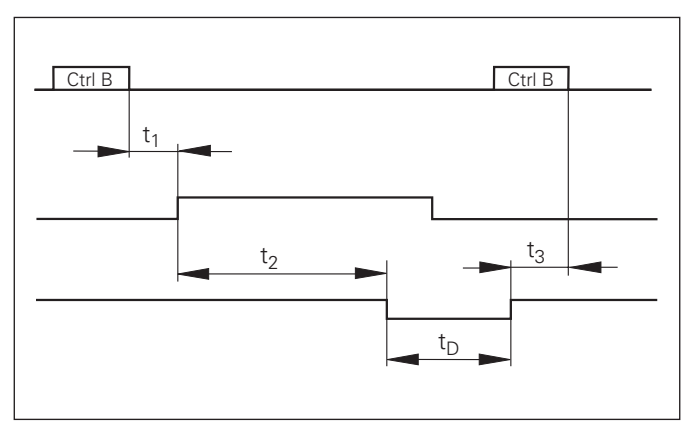

Durées du signal à la sortie de la valeur par "Ctrl B"

## <span id="page-50-0"></span>**Envoi et réception de listes de paramètres et de valeurs de correction**

## **. "Appel de la fonction "Transfert de données**

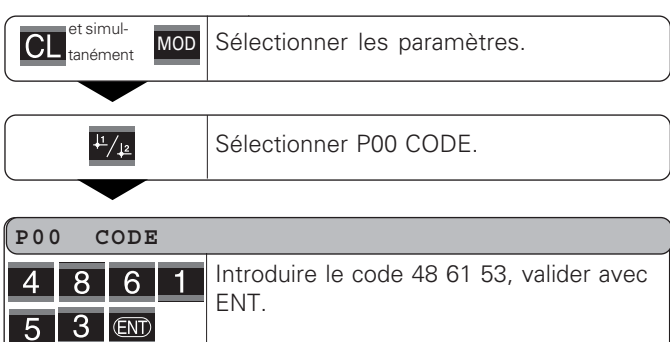

## **Fonction: Transfert des données**

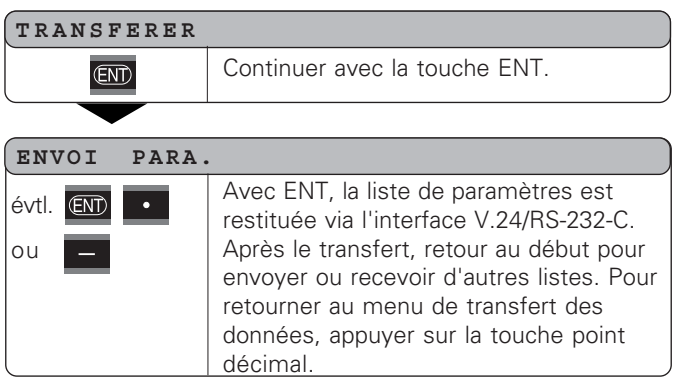

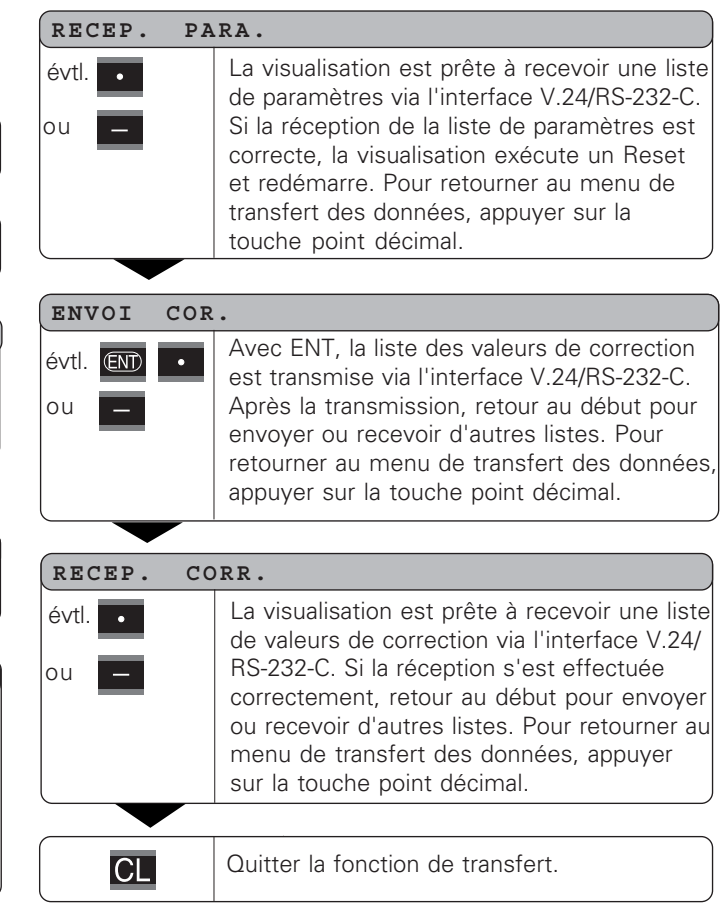

#### Remarques relatives à la réception et à l'envoi de listes de paramètres et de valeurs de correction

Les listes transmises via l'interface V.24/RS-232-C peuvent être reçues sous forme de fichier-texte et mémorisées sur votre PC avec un programme terminal (par ex. Hyperterminal contenu dans la fourniture de Windows® ). Chaque liste doit être mémorisée avec son propre fichier-texte. Vous pouvez renvoyer les fichiers-texte vers la visualisation en utilisant le programme terminal.

Si nécessaire, vous pouvez traiter les fichiers-texte et, par exemple, modifier les paramètres, à l'aide d'un éditeur de texte. Vous devez pour cela connaître le format de sortie des listes (cf. pages suivantes). Lorsqu'elle reçoit ces listes, la visualisation s'attend à ce que leur format de réception soit le même que celui de la sortie.

Lorsqu'elle reçoit des listes, la visualisation de cotes attend en tout premier le caractère de début < \* >. La réception s'achève par le caractère de fin  $\lt$  \* >.

Dans la procédure de réception des listes, le type de la visualisation est tout d'abord vérifié (2ème ligne de la liste d'envoi). La visualisation qui reçoit les données n'accepte que les listes du même type de visualisation. Un contrôle est aussi effectué pour vérifier que la liste est bien complète. Par exemple, si des paramètres manquent ou s'ils sont en excédent, les listes sont également ignorées. En cas d'erreur, la visualisation affiche le message d'erreur suivant: ERR. RECEPT.

Vous effacez le message d'erreur avec la touche CL.

Lorsqu'elle reçoit des valeurs de paramètres incorrectes, la visualisation de cotes réinitialise le paramètre de fonctionnement à sa valeur par défaut.  $Ex.:$   $. P01$  INCH = INCH = 3" La valeur 3 n'est pas autorisée. Le paramètre P01 est initialisé à sa valeur par défaut "P01 MM =  $MM = 0$ ".

 **-**

## <span id="page-52-0"></span>**Format de sortie de la liste des paramètres**

## 1ère ligne

Chaque sortie de paramètres commence par le caractère de début < \* > ( HEX: 0x2A)

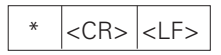

3 caractères

## 2ème ligne

Sortie de la désignation du compteur

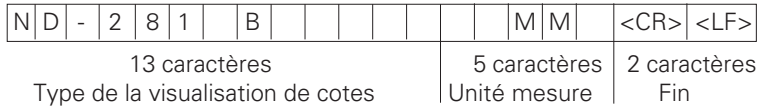

## Lignes suivantes pour les différents paramètres:

## a: Paramètres:

Configuration de paramètres modifiable avec la touche MOINS (par ex. sens de comptage positif/négatif, ect.) Exemples:

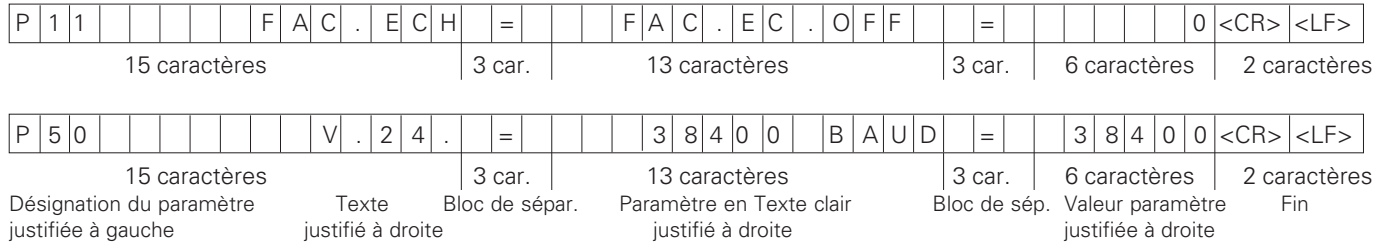

## b: Paramètre:

Configuration de paramètres modifiable par introduction de la valeur (ex.: CORREC. LIN. 13.600 etc.)

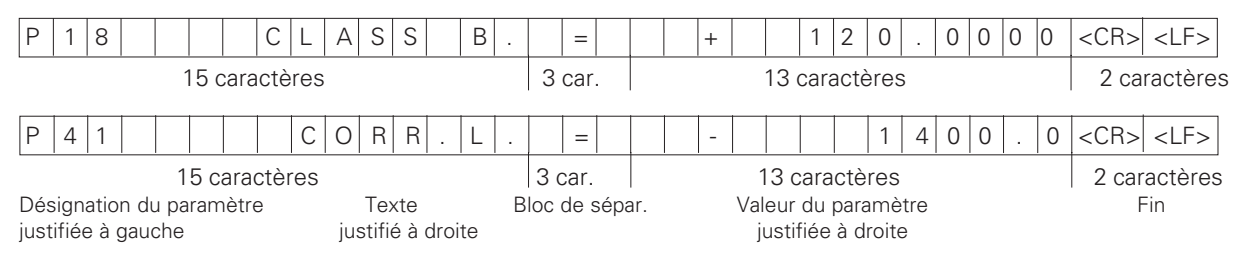

## Dernière ligne:

Chaque liste de paramètres se termine par le caractère de fin <\*> (HEX: 0x2A)

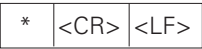

Le texte du paramètre est émis dans la langue configurée (correspondant au texte du dialogue que vous pouvez aussi lire sur l'affichage de la visualisation de cotes.

La valeur du paramètre est déterminante lors de l'importation du paramètre dans la visualisation de cotes.

#### Liste des paramètres du ND 281 B: Mode de fonctionnement "Mesure linéaire″ (configuration par défaut)

#### Liste des paramètre  **-**

 $\star$ 

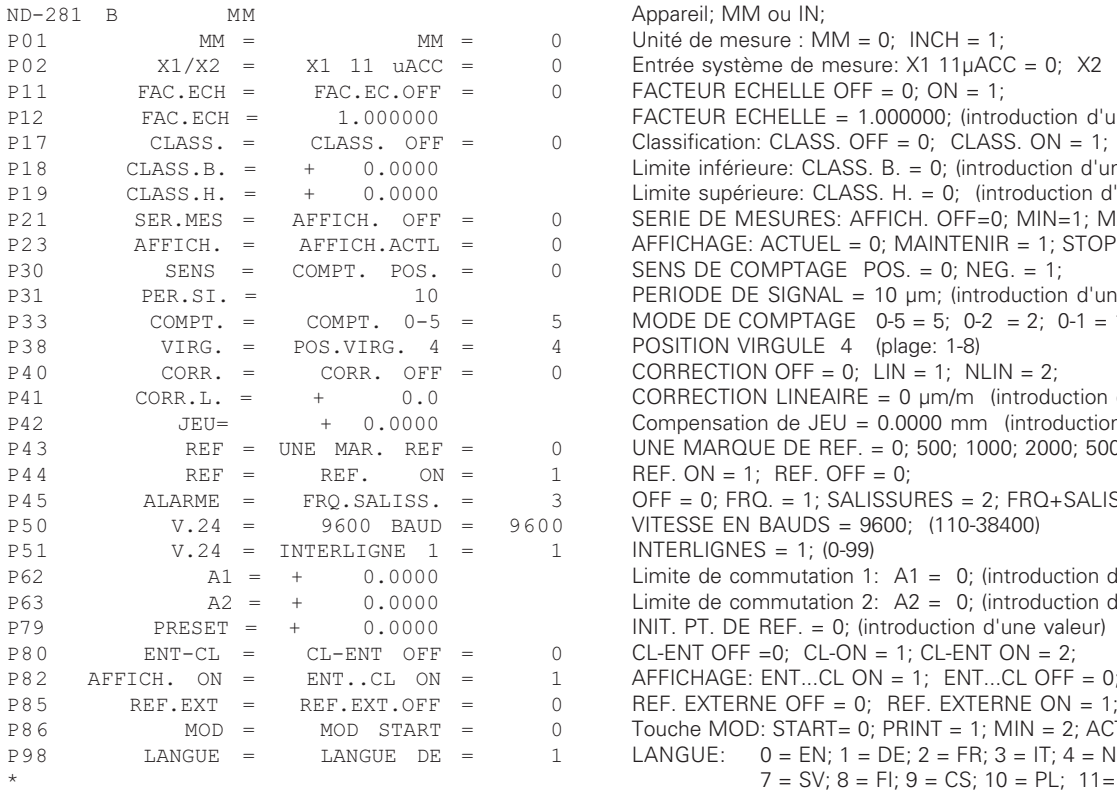

## **Description**

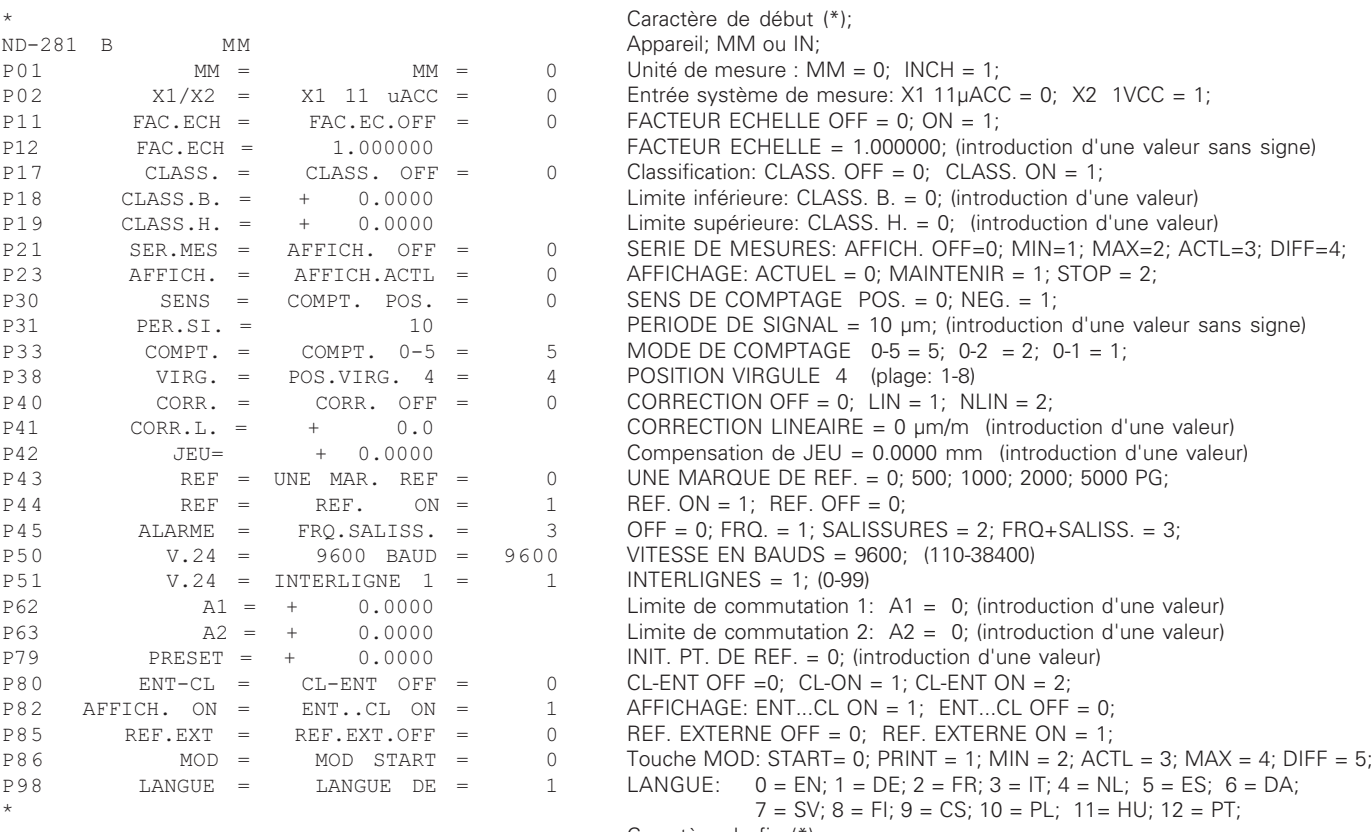

Caractère de fin (\*);

#### Liste des paramètres du ND 281 B: Mode de fonctionnement "Mesure angulaire″ (configuration par défaut)

#### Liste des paramètre

 $P09$  ANGLE =

 $P30$  SENS =

 $P45$   $ALARME =$ 

 $P51$   $V.24 =$ 

 $P80$   $ENT-CI_1 =$ 

 $P82$  AFF. ON =

 $P86$  MOD =

 $P98$   $I.ANGUF =$ 

 $\star$ 

P37

 $\star$ 

 $ND-281$  B

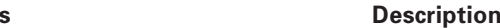

 Caractère de début (\*); Appareil; DEC (décimal) ou DMS (min./sec.);  $P(02)$   $X1/X2 = X1$  11 uACC = 0 Entrée système de mesure: X1 11µACC = 0; X2 1VCC = 1;  $P08$  AFFICH. = DEGR. DECIM = 0 Affichage: DEGR. DECIM. =  $0$ : DEGR. MIN. SEC = 1;  $+/-180$  DEGR = 0 Angle:  $+/-180$  DEGR = 0; 360 DEGR = 1; INFINI = 2;  $P17$  CLASS,  $=$  CLASS, OFF  $=$  0 Classification: CLASS, OFF  $=$  0; CLASS, ON  $=$  1;  Limite inférieure: CLASS. B. = 0; (introduction d'une valeur)  Limite supérieure: CLASS. H. = 0; (introduction d'une valeur) P23 AFFICH. = AFFICH.ACTL = 0 AFFICHAGE: ACTUEL = 0; MAINTENIR = 1; STOP = 2;  $COMPT. POS. =$   SENS DE COMPTAGE POS. = 0; NEG. = 1; P36 PS/T. = 36000 PERIODES DE SIGNAL/TOUR = 36000 (introduction d'une valeur); COMPT. =  $COMPT. 0-5 =$  ! ! MODE DE COMPTAGE 0-5 = 5; 0-2 = 2; 0-1 = 1;  $P38$  VIRG. =  $POS.VIRG. 4$  = 4 POSITION VIRGULE 4 (plage: 1-8)  $P40$  CORR,  $=$  CORR, OFF  $=$  0 CORRECTION OFF  $=$  0; LIN  $=$  1; NLIN  $=$  2; P43 REF = UNE M  UNE MARQUE DE REF. = 0; 500; 1000; 2000; 5000 PG;  $P44$  REF = REF. ON = 1 REF.  $ON = 1$ ; REF. OFF = 0;  $FRO.SALISS. = 3$  OFF= 0;  $FRO = 1$ ;  $SALISSURES = 2$ ;  $FRO + SALISS. = 3$ ;  $\text{P50}$   $\text{V.24}$  = 9600 BAUD = 9600 VITESSE EN BAUDS = 9600; (110-38400)  $INTERLIGNE 1 =$  INTERLIGNES = 1; (0-99) P62  $A1 = +0.0000$  Limite de commutation 1: A1 = 0; (introduction d'une valeur) P63 A2 = + 0.0000 Limite de commutation 2: A2 = 0; (introduction d'une valeur)  $P79$  PRESET =  $+$  0.0000 INIT. PT. DE REF. = 0; (introduction d'une valeur)  $CI - ENT$   $OFF =$  $0$  CL-ENT OFF = 0; CL-ON = 1; CL-ENT ON = 2; = ENT..CL ON 1 AFFICHAGE: ENT...CL ON = 1: ENT...CL OFF = 0: P85 REF.EXT = REF.EXT.OFF = 0 REF. EXTERNE OFF = 0; REF. EXTERNE ON = 1; PRINT OFF =  $0 \qquad \text{TOUCHE MOD: PRINT OFF} = 0; \text{ PRINT ON} = 1;$  $\overline{L}$  ANGUE  $\overline{DR}$  = 1 LANGUE:  $0 = EN: 1 = DE: 2 = FR$ ;  $\star$   $3 = 17;$   $4 = NL;$   $5 = ES;$  $6 = DA$ ;  $7 = SV$ ;  $8 = FI$ ;  $9 = CS$ ;  $10 = PL$ ;  $11 = HU$ ;  $12 = PT$ ;

Caractère de fin (\*);

## <span id="page-56-0"></span>**Format de sortie du tableau de valeurs de correction**

## **Ligne: Début**

Chaque restitution de valeurs de correction commence par le caractère de début < \* > ( HEX: 0x2A)

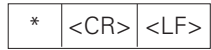

3 caractères

## **Ligne: Désignation du compteur**

Restitution de la désignation du compteur et de l'unité de mesure

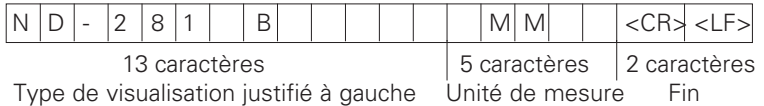

## **Ligne: Valeur de correction 0**

Restitution du numéro de valeur de correction 0

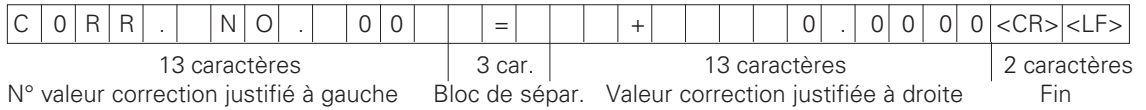

## **Ligne: Valeurs de correction 1 - 63**

Restitution des valeurs de correction

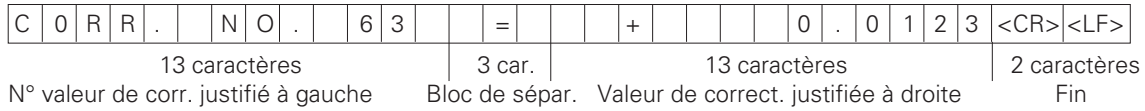

## **Dernière ligne:**

Chaque tableau de valeurs de correction se termine par le caractère de fin  $\langle * \rangle$  (HEX: 0x2A)

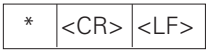

3 caractères

#### Tableau de valeurs de correction du ND 281 B (mesure linéaire): Configuration par défaut

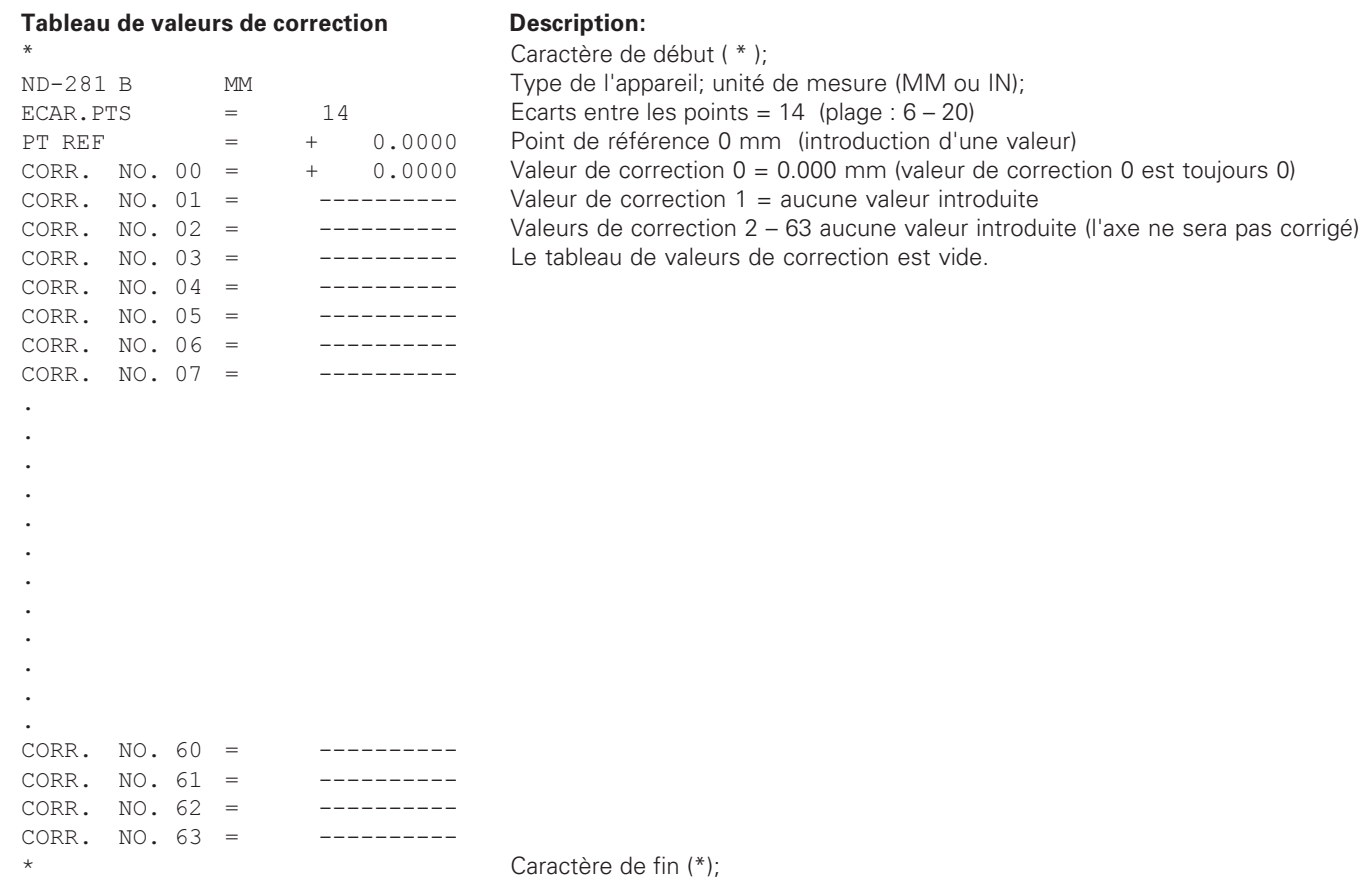

.00.00

.00.0

.00.0

.01.0

.00.43

.00.21

.00.06

.00.04

.00.12

.00.24

.00.44

.00.52

.00.43

.00.35

.00.24

.00.19

.00.13

.00.05

.00.00

#### **4--)--- -**

-+,-

 $=$   $+$ 

 $=$  +

 $=$  +

 $=$  +

 $=$  +

 $=$  +

 $-$ 

 $-$ 

 $\Rightarrow$ 

 $-$ 

 $ND-281$  B  $DNS$ 

CORR. NO. 00

CORR, NO. 02

CORR. NO. 03

CORR. NO. 04

CORR. NO. 05

CORR. NO. 06

CORR, NO. 07

CORR. NO. 08

CORR, NO. 09

CORR, NO. 10

 $CORR. NO. 11 = -$ 

 $CORR. NO. 12 = -$ 

 $CORR$ , NO, 13 =  $-$ 

 $CORR. NO. 14 = -$ 

 $CORR. NO. 15 = -$ 

 $CORR. NO. 16 = -$ 

 $CORR. NO. 17 = -$ 

 $CORR. NO. 18 = +$ 

-+ !!!!!!!!!!

-+!!!!!!!!!!

 $CORR. NO. 19 =$ 

 $CORR. NO. 71 =$ 

 $\overline{a}$  $\bullet$ . .

 $\star$ 

\*

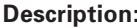

Caractère de début ( \* );

Appareil; DEC (décimal) ou DMS (degr.-min.-sec.);

Valeur de correction  $0 = 0.0000$ mm (valeur de correction 0 est toujours 0) Valeurs de correction 1 – 18 occupées par des valeurs (introduction valeur) par conséquent, le capteur rotatif est corrigé de 0 - 90 deg, par pas de 5 deg. Introduction en degr.-min.-sec.

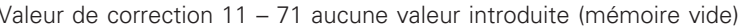

### <span id="page-59-0"></span>**Utilisation externe via l'interface de données V.24/RS-232-C**

Vous pouvez utiliser de manière externe la visualisation de cotes via l'interface de données V.24/RS-232-C.

Sur les ND 281B, vous disposez des commandes suivantes: Format:

<ESC>TXXXX<CR> Simulation de touche <ESC>AXXXX<CR> Restituer le contenu de l'affichage <ESC>FXXXX<CR> Exécuter la fonction <ESC>SXXXX<CR> Fonction spéciale

Séquence de commande Signification <ESC>T0000<CR> Touche '0' <ESC>T0001<CR> Touche '1' <ESC>T0002<CR> Touche '2' <ESC>T0003<CR> Touche '3' <ESC>T0004<CR> Touche '4' <ESC>T0005<CR> Touche '5' <ESC>T0006<CR> Touche '6' <ESC>T0007<CR> Touche '7' <ESC>T0008<CR> Touche '8' <ESC>T0009<CR> Touche '9' <ESC>T0100<CR> Touche 'CL' <ESC>T0101<CR> Touche '-' <ESC>T0102<CR> Touche '.' <ESC>T0104<CR> Touche 'ENT' <ESC>T0105<CR> Touche 'MOD' <ESC>T0107<CR> Touche '1/2' (point de référence)

Séquence de commande Signification <ESC>T1000<CR> Touche 'CE+0' <ESC>T1001<CR> Touche 'CE+1' <ESC>T1002<CR> Touche 'CE+2' <ESC>T1003<CR> Touche 'CE+3' <ESC>T1004<CR> Touche 'CE+4' <ESC>T1005<CR> Touche 'CE+5' <ESC>T1006<CR> Touche 'CE+6' <ESC>T1007<CR> Touche 'CE+7' <ESC>T1008<CR> Touche 'CE+8' <ESC>T1009<CR> Touche 'CE+9' <ESC>A0000<CR> Restituer désignation compteur <ESC>A0100<CR> Restituer l'affichage à 14 digits <ESC>A0200<CR> Restituer la valeur actuelle <ESC>A0301<CR> Restituer le texte d'erreur <ESC>A0400<CR> Restituer le numéro du logiciel <ESC>A0900<CR> Restituer le champ lumineux <ESC>F0000<CR> Fonction REF <ESC>F0001<CR> Lancer la mesure 1) <ESC>F0002<CR> Print <ESC>S0000<CR> RESET compteur

<ESC>S0001<CR> Verrouiller le clavier <ESC>S0002<CR> Déverrouiller le clavier

#### Description des commandes V.24/RS-232-C:

La visualisation de cotes gère le protocole XON-XOFF lors du traitement des commandes. Lorsque le buffer interne de caractères est plein (100 caractères), la visualisation envoie le caractère de contrôle XOFF à l'émetteur. Après traitement du buffer, la visualisation envoie le caractère de contrôle XON à l'émetteur; il est alors prêt à recevoir d'autres données.

#### $\boldsymbol{\mathsf{Simulation}}$  de touche (commandes TXXXX)

Chaque commande de touche détectée correctement par la visualisation de cotes est acquittée par l'envoi du caractère de contrôle **ACK** (Acknowledge Control-F). On exécute ensuite l'action sur la touche.

En cas de commandes mal détectées ou incorrectes, la visualisation répond avec le caractère de contrôle **8A** (No acknowledge Control-U)

### Restituer la désignation du compteur:

La visualisation restitue le type du compteur, le numéro de logiciel, la date de sortie du logiciel.

Exemple:

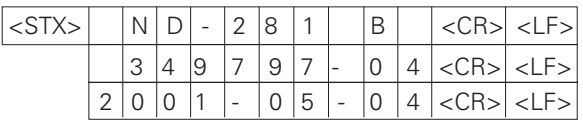

Chaîne de caractères: STX;

10 caractères; CR; LF; 10 caractères; CR; LF; 10 caractères; CR; LF;

## Restituer l'affichage à 14 digits:

La visualisation restitue le contenu de l'affichage (y compris les dialogues et les messages d'erreur).

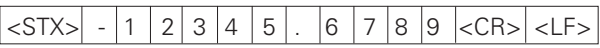

Chaîne de caractères:

STX;

10 caractères min. à 13 caractères max.; CR; LF; (selon le nombre de virgules et de points décimaux)

### **Restituer la valeur actuelle:**

Restitution de la valeur actuelle de position (sans virgule, avec zéro à gauche)

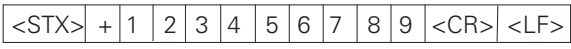

Chaîne de caractères:

 $STX$ 

Signe; valeur numérique avec 9 caractères; CR; LF;

#### Restituer le texte d'erreur:

Restitution du texte d'erreur affiché (cette restitution ne <sup>s</sup>'effectue que si un message d'erreur est affiché).

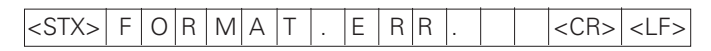

Chaîne de caractères:

STX; 13 caractères; CR; LF;

#### **Restituer le numéro du logiciel:**

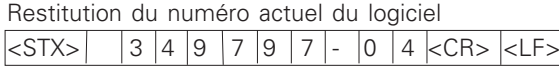

Chaîne des caractères: STX;

10 caractères; CR; LF;

#### Restitution des champs lumineux:

Restitution de l'affichage d'état Exemple: 0 = symbole d'état éteint

1 = symbole d'état allumé

2 = symbole d'état clignote

## $|\text{STX}>|0|1|0|0|1|0|0|1|0|01|2|0|0|\text{<}CR\text{>}<\text{LF}>$

a b c d e f g h i j k l m n

Chaîne des caractères: STX<sup>;</sup>

14 caractères; CR; LF;

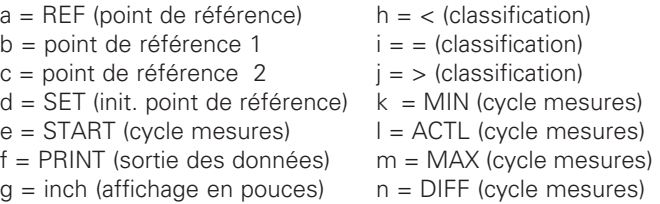

## Exécution des fonctions (commandes FXXX)

Chaque commande bien reconnue par la visualisation de cotes est acquittée par l'envoi du caractère de contrôle ACK (Acknowledge, Control-F). La commande est ensuite exécutée. Si les commandes ne sont pas détectées correctement ou si elles sont incorrectes, le compteur répond avec le caractère de contrôle **NAK** (No acknowledge Control-U).

## **Fonction REF:**

Désactiver ou activer le mode REF (l'état REF actuel est modifié).

#### **Print**

Restitution de la valeur de mesure actuelle. Cette restitution (chaîne de caractères) s'effectue de la manière décrite à la page 47 de ce manuel. Fonction identique à celle qui consiste à appeler la valeur de mesure avec STX (Ctrl B).

## **Fonctions spéciales (commandes SXXX):**

#### **RESET compteur:**

Le compteur est réinitialisé par logiciel et relancé (fonction identique à la mise hors tension et sous tension du compteur).

### $\blacksquare$  Verrouiller le clavier:

La visualisation acquitte cette fonction spéciale en envoyant le caractère de contrôle **ACK** (Acknowledge). Toutes les touches du compteur sont alors bloquées et le compteur ne peut plus être utilisé qu'à partir de la commande externe transmise via l'interface V.24/RS-232-C. On déverrouille le clavier soit avec la fonction spéciale ..Déverrouiller le clavier" soit en mettant le compteur hors tension et en redémarrant.

#### Déverrouiller le clavier:

La visualisation acquitte cette fonction spéciale par l'envoi du caractère de contrôle **ACK** (Acknowledge). Cette fonction permet de déverrouiller un clavier qui avait été verrouillé précédemment avec la fonction .. Verrouiller le clavier".

## <span id="page-62-0"></span>**Caractéristiques techniques**

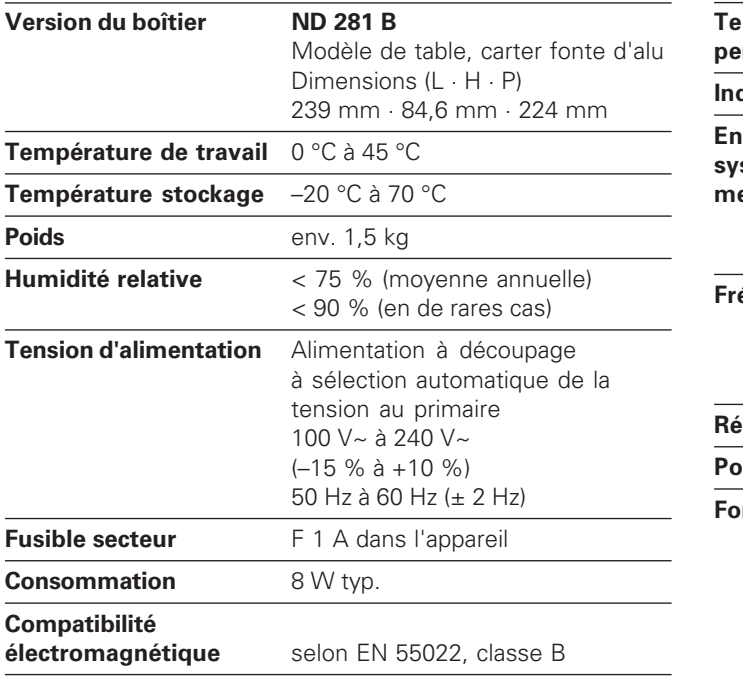

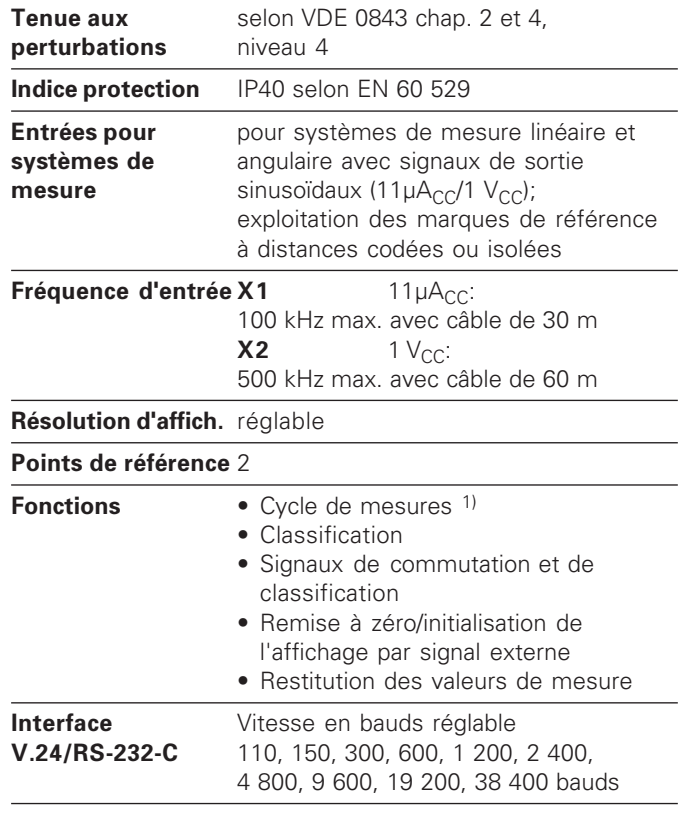

<sup>1)</sup> Seulement en mode "Mesure linéaire".

## **ND 281 B: Dimensions en mm/pouces**

<span id="page-63-0"></span>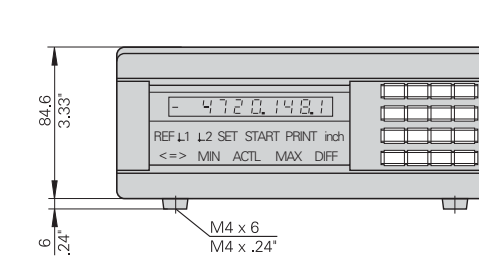

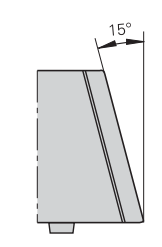

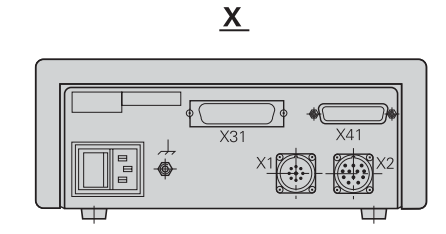

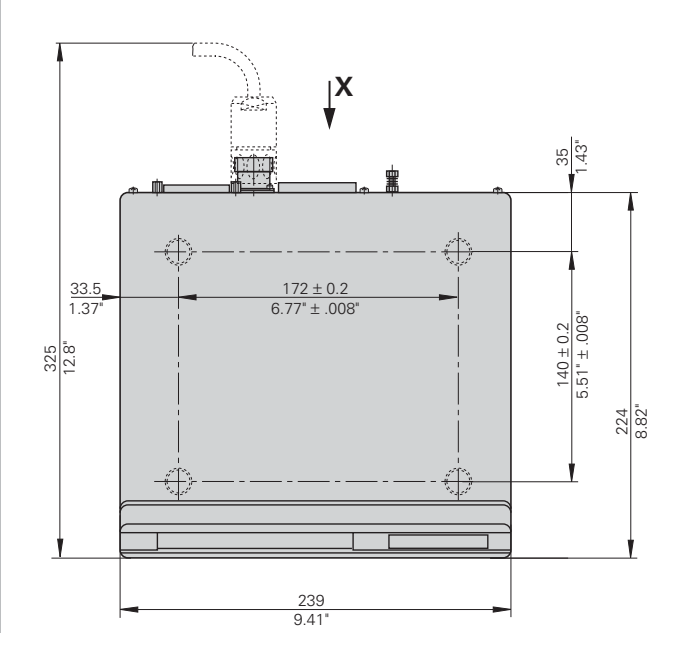

# **HEIDENHAIN**

#### **DR. JOHANNES HEIDENHAIN GmbH**

Dr.-Johannes-Heidenhain-Straße 5 83301 Traunreut, Germany <sup>**露 +49/8669/31-0**</sup>  $FAX$  +49/86 69/50 61 e-mail: info@heidenhain.de

<sup>®</sup> Service +49/8669/31-1272 **R** TNC-Service +49/86 69/31-1446  $[FAX] + 49/8669/9899$ e-mail: service@heidenhain de

www.heidenhain.de

#### <code>HEIDENHAIN FRANCE sarl</code>

2, Avenue de la Cristallerie 92316 Sèvres <u>ෙ 0141143000</u> **FAXI 0141143030** 

#### HEIDENHAIN NV/SA

Pamelse Klei 47, 1760 Roosdaal-Pamel, Belgium **② (054) 343158 EAXI (054) 343173** 

#### HEIDENHAIN (SCHWEIZ) AG

Post Box Vieristrasse 14 8603 Schwerzenbach, Switzerland  $\circledR$  (01) 8062727  $Ex1 (01) 8062728$